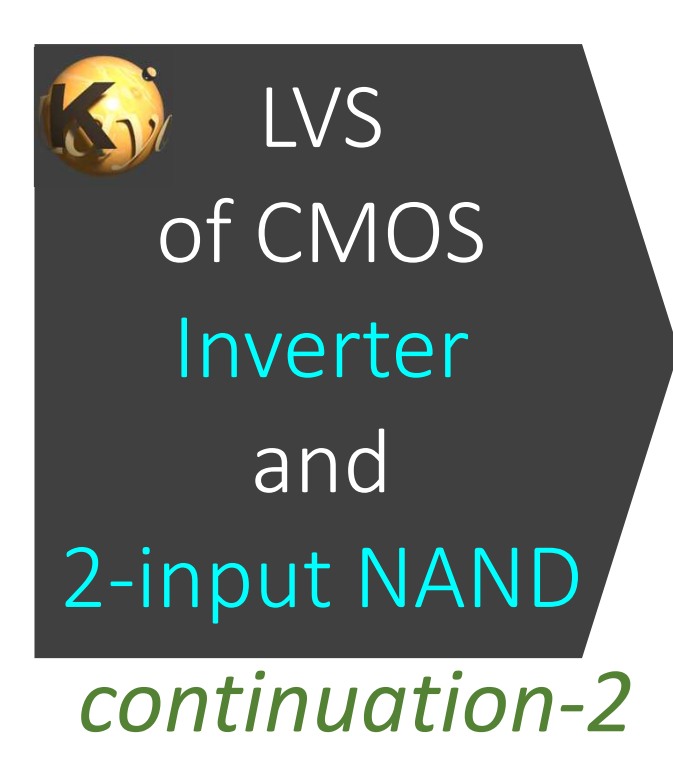

#### Aim:

To understand the basics of KLayout's LVS

Disclaimer:

This document is for personal records only.There is NO WARRANTY on technical correctness.

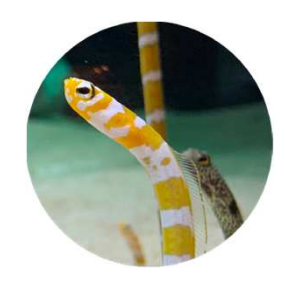

By Kazzz-S (2023-03-08)original (2023-02-21)con-1 (2023-03-01)

## Part-VI: Errata

#### In LVS-CMOS-Inverter-NAND.pptx

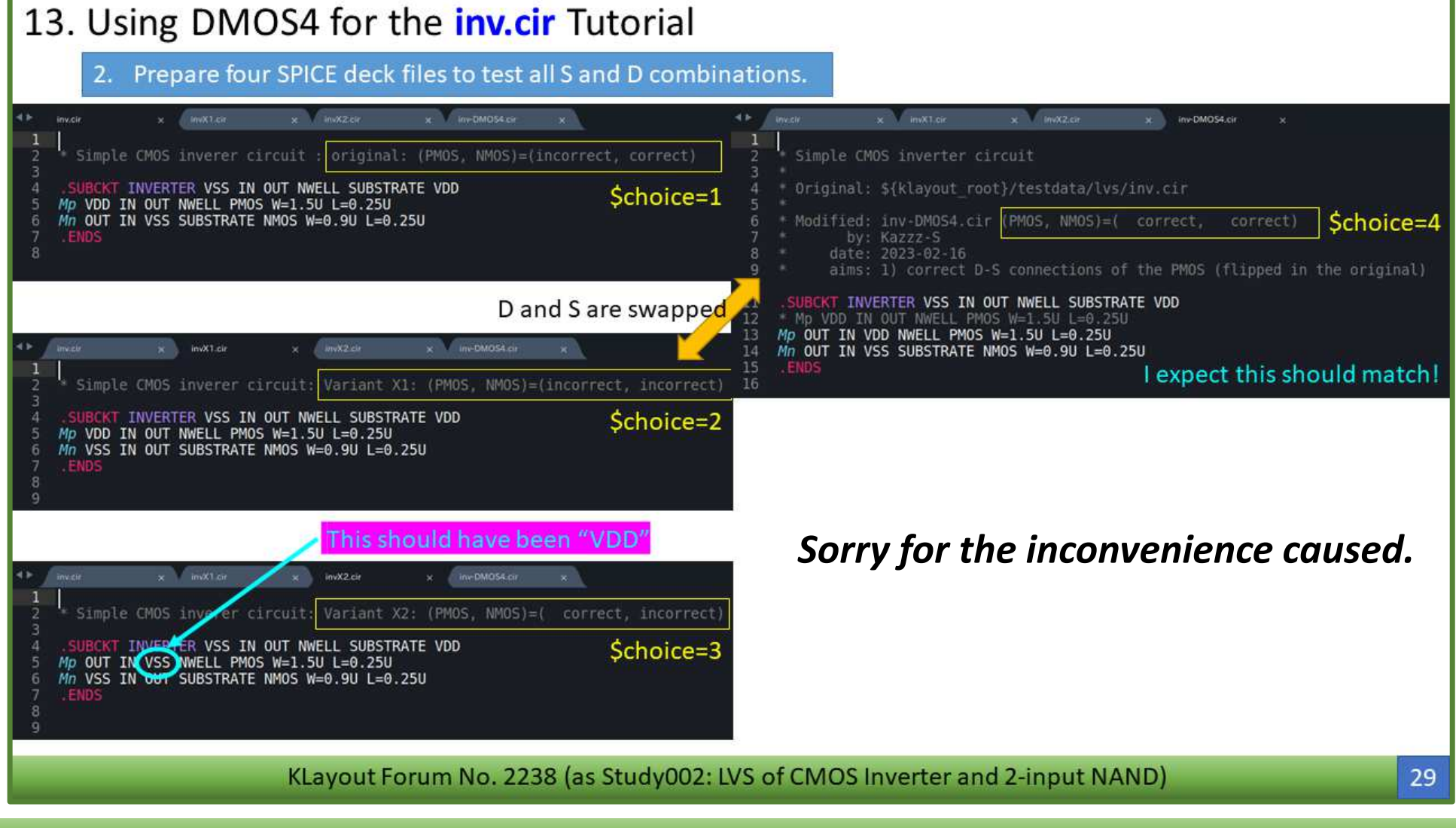

#### In LVS-CMOS-Inverter-NAND-Con1.pptx

#### 17. Using DMOS4 for the *inv.cir* Tutorial Prepare four SPICE deck files to test all S and D combinations. x Involved cir **INVICER**  $x = \frac{1}{2}$  invitable.  $\frac{1}{2}$  invX1.cir  $x$  motzer **Environ** 情報 inv-DMOS4.cir Simple CMOS inverer circuit original: (PMOS, NMOS)=(incorrect, correct) Simple CMOS inverter circuit SUBCKT INVERTER VSS IN OUT NWELL SUBSTRATE VDD Original: \${klayout root}/testdata/lvs/inv.cir Schoice=1 Mp VDD IN OUT NWELL PMOS W=1.5U L=0.25U \$choice=4 Mn OUT IN VSS SUBSTRATE NMOS W=0.9U L=0.25U Modified: inv-DMOS4.cir  $(PMOS, MMOS) = (correct,$ correct) by: Kazzz-S date: 2023-02-16 aims: 1) correct D-S connections of the PMOS (flipped in the original) D and S are swapped T INVERTER VSS IN OUT NWELL SUBSTRATE VDD \* Mp VDD IN OUT NWELL PMOS W=1.5U L=0.25U 12 Mp OUT IN VDD NWELL PMOS W=1.5U L=0.25U 13 y Inv DMOS4 of invX1.cir Mn OUT IN VSS SUBSTRATE NMOS W=0.9U L=0.25U 14 15 I expect this should match! Simple CMOS inverer circuit: Variant X1: (PMOS, NMOS)=(incorrect, incorrect) SUBCKT INVERTER VSS IN OUT NWELL SUBSTRATE VDD Schoice=2 Mp VDD IN OUT NWELL PMOS W=1.5U L=0.25U Mn VSS IN OUT SUBSTRATE NMOS W=0.9U L=0.25U This should have been "VDD *Sorry for the inconvenience caused.* $x = \frac{1}{2}$ invX2.cir Simple CMOS in Variant  $X2$ (PMOS.  $NMOS$ ) = ( **INVERTER VSS IN OUT NWELL SUBSTRATE VDD** Schoice=3 Mp OUT IN VSS WELL PMOS W=1.5U L=0.25U Mn VSS IN OUT SUBSTRATE NMOS W=0.9U L=0.25U ENDS KLayout Forum No. 2238 (as Study002: LVS of CMOS Inverter and 2-input NAND) 6

# Part-VII: Re-experiments with MOS4

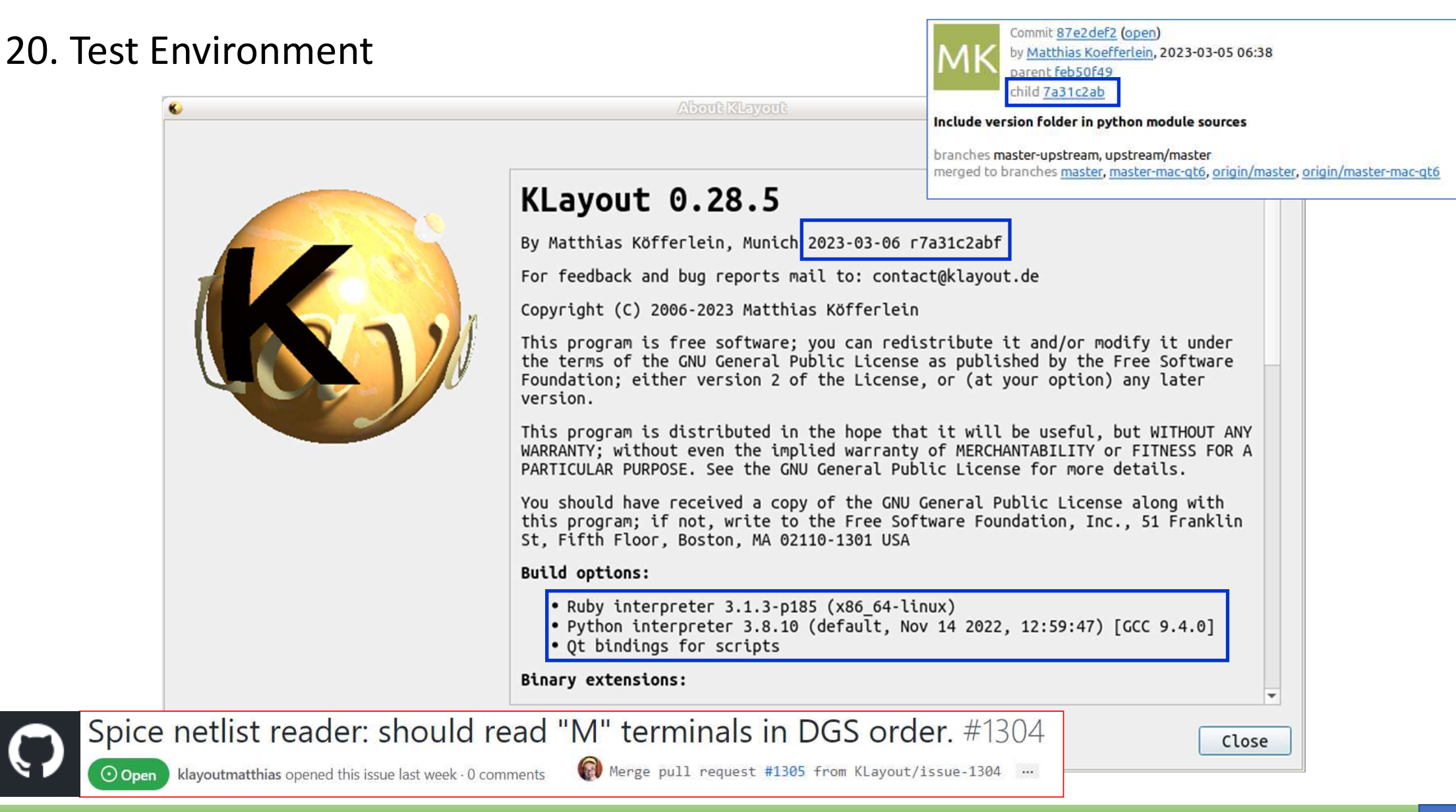

KLayout Forum No. 2238 (as Study002: LVS of CMOS Inverter and 2-input NAND)

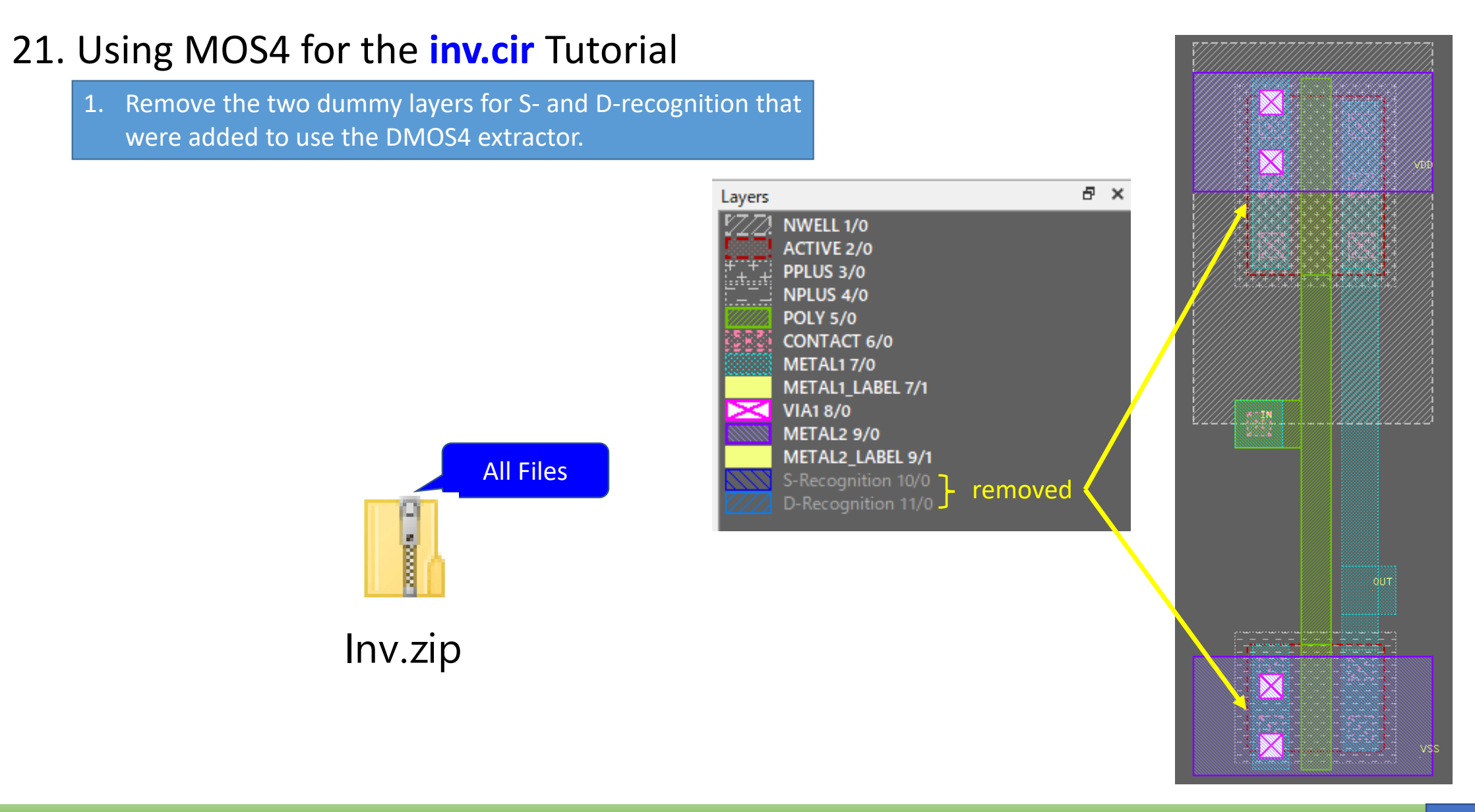

#### 2. Prepare four SPICE deck files to test all S and D combinations.

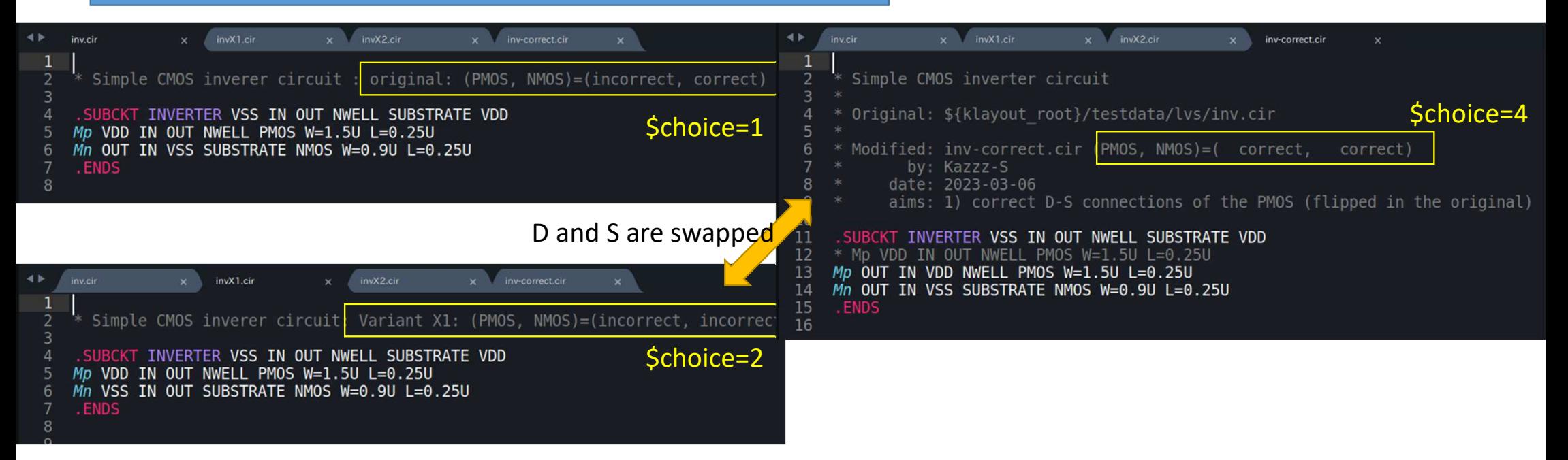

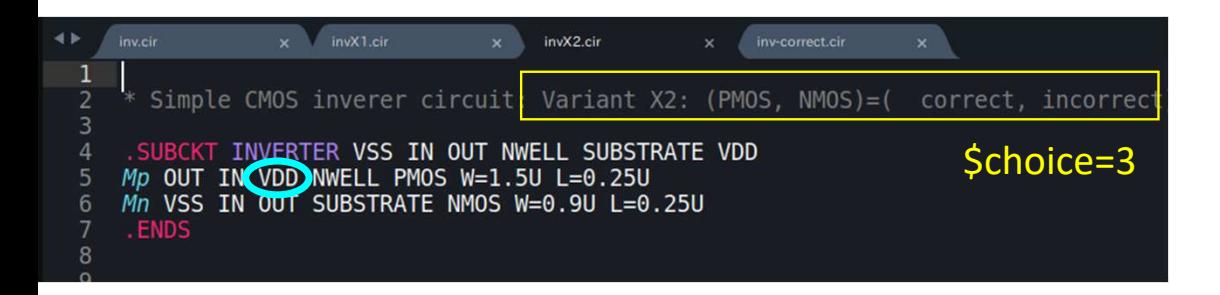

#### I expect all four should match by S-D swapping.

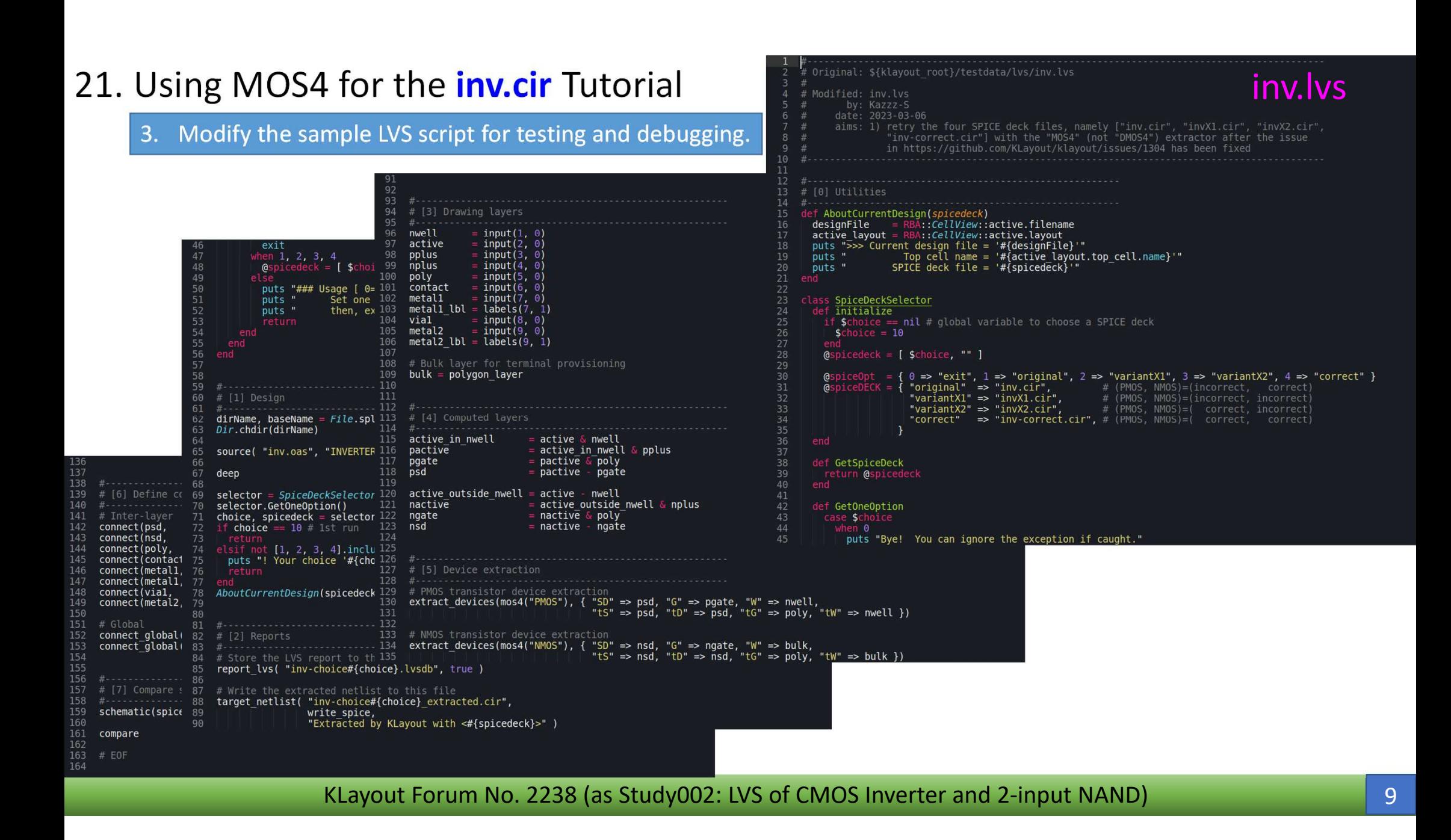

4. Run the modified LVS script four times: #1/4

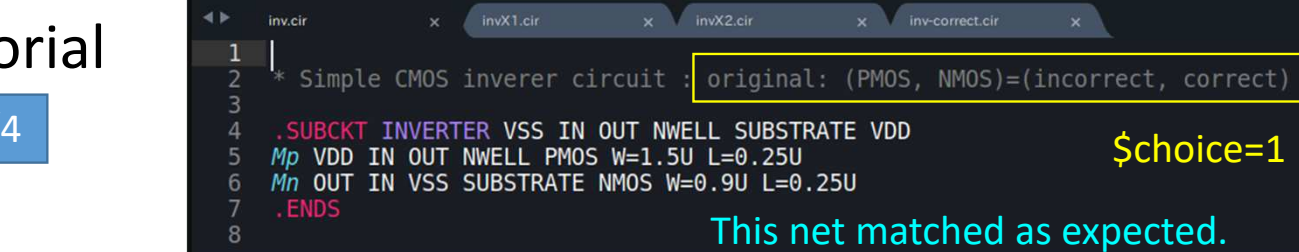

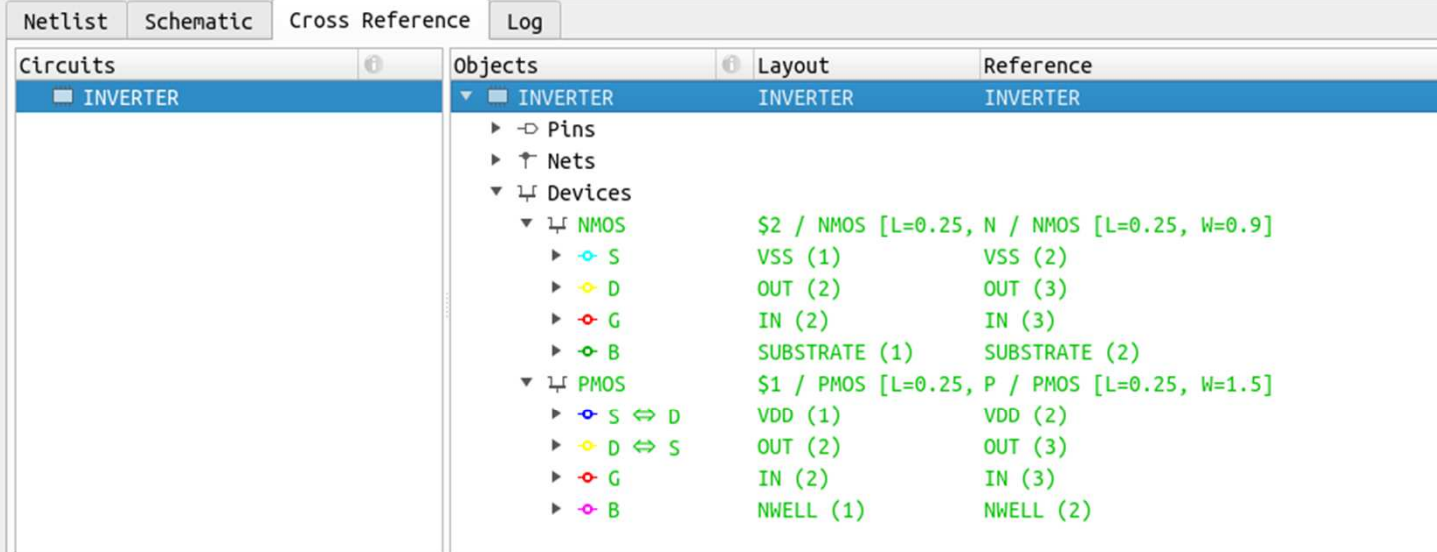

Configure Probe Net □ Lock

 $\geq$  Schoice=1  $\overline{1}$ 

>>> Current design file = '/home/sekigawa/GitWork/ForumKLayout/Study002-Con2/Inv/inv.oas'<br>Top cell name = 'INVERTER'<br>SPICE deck file = 'inv.cir'

4. Run the modified LVS script four times: #2/4

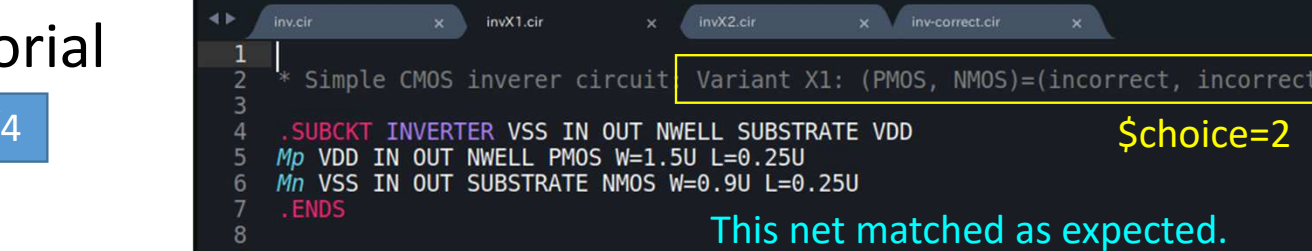

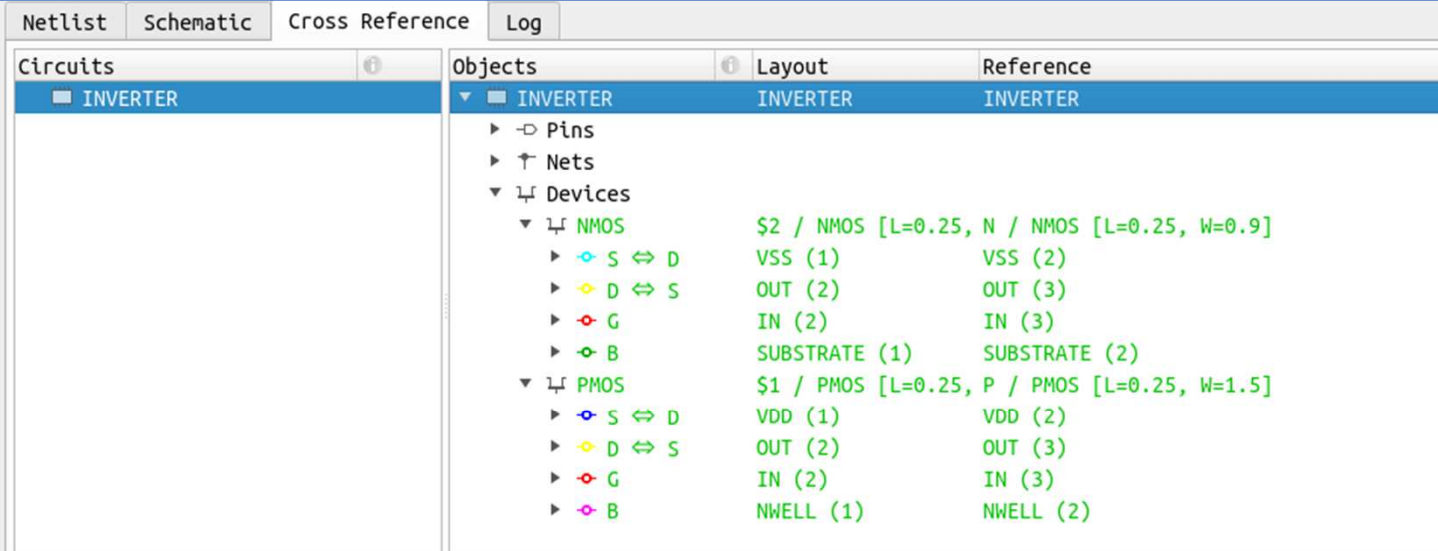

Configure Probe Net □ Lock

 $\geq$  Schoice=2  $\overline{2}$ 

>>> Current design file = '/home/sekigawa/GitWork/ForumKLayout/Study002-Con2/Inv/inv.oas'<br>Top cell name = 'INVERTER'<br>SPICE deck file = 'invX1.cir'

4. Run the modified LVS script four times: #3/4

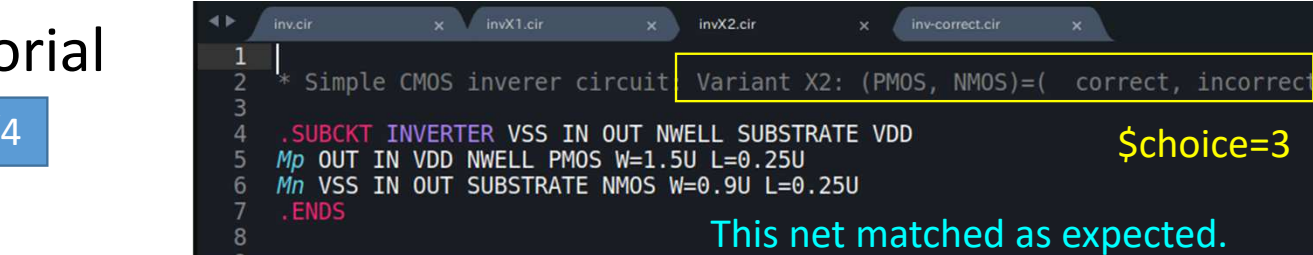

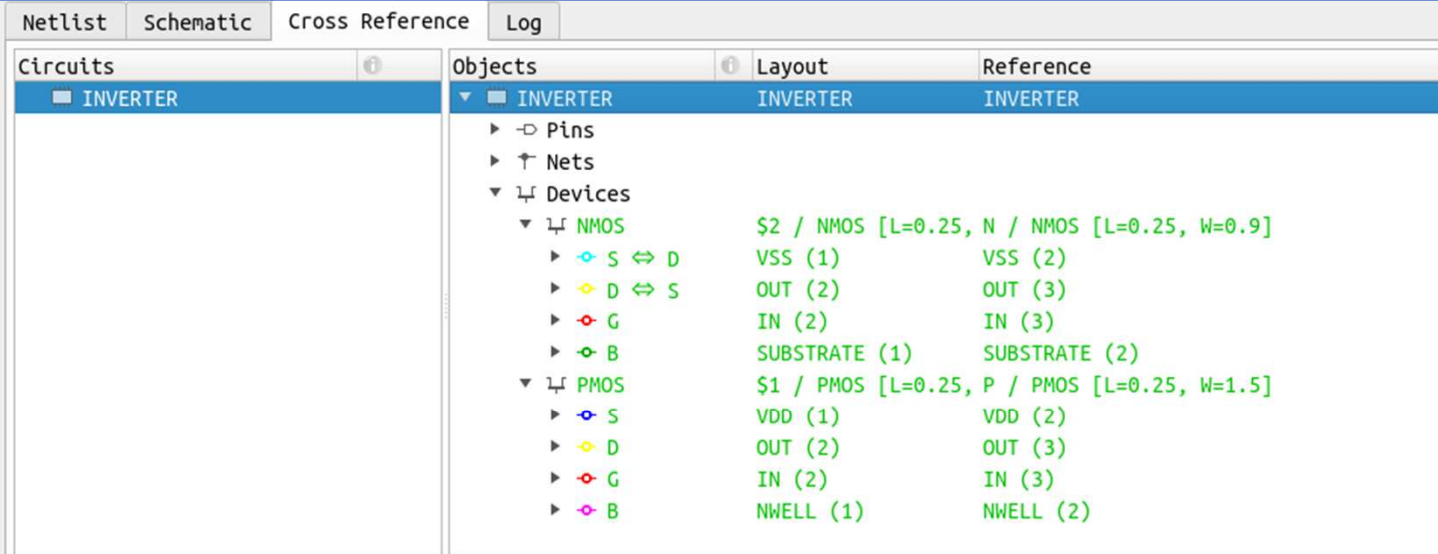

Configure Probe Net □ Lock

 $\geq$  Schoice=3  $\mathbf{3}$ 

>>> Current design file = '/home/sekigawa/GitWork/ForumKLayout/Study002-Con2/Inv/inv.oas'<br>| Top cell name = 'INVERTER' SPICE deck  $file = 'invX2.cir'$ 

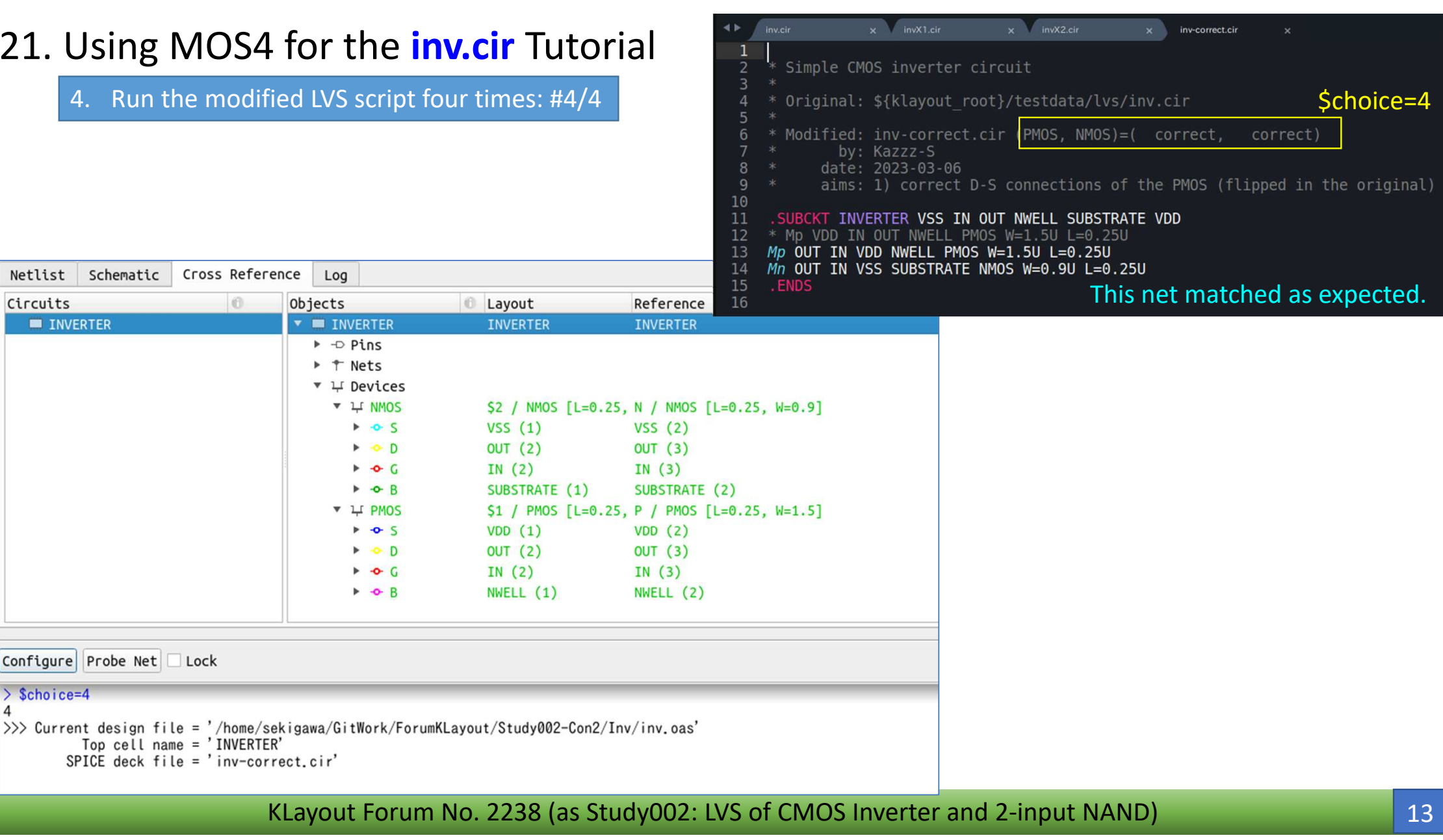

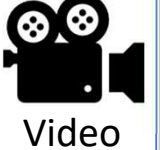

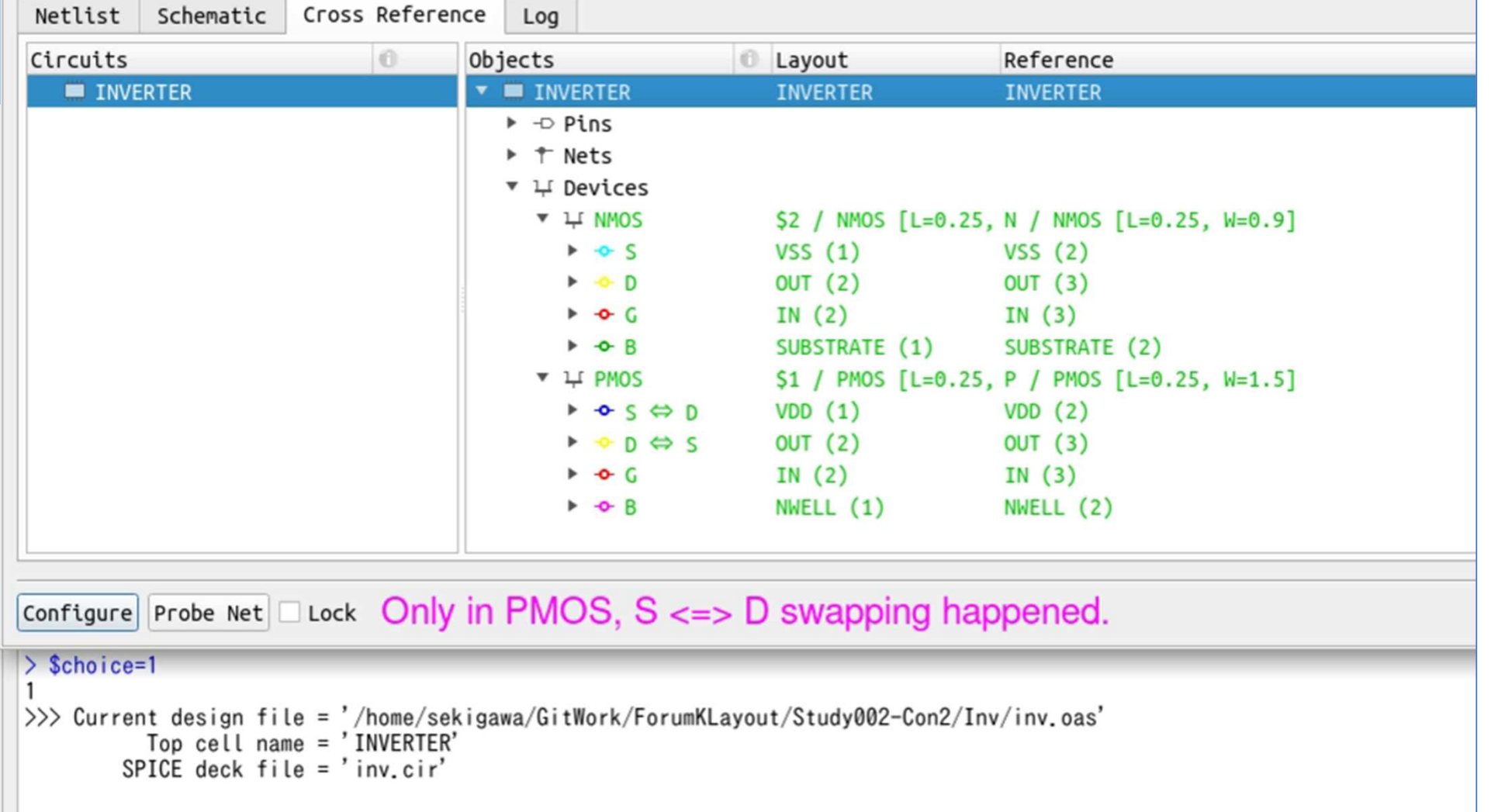

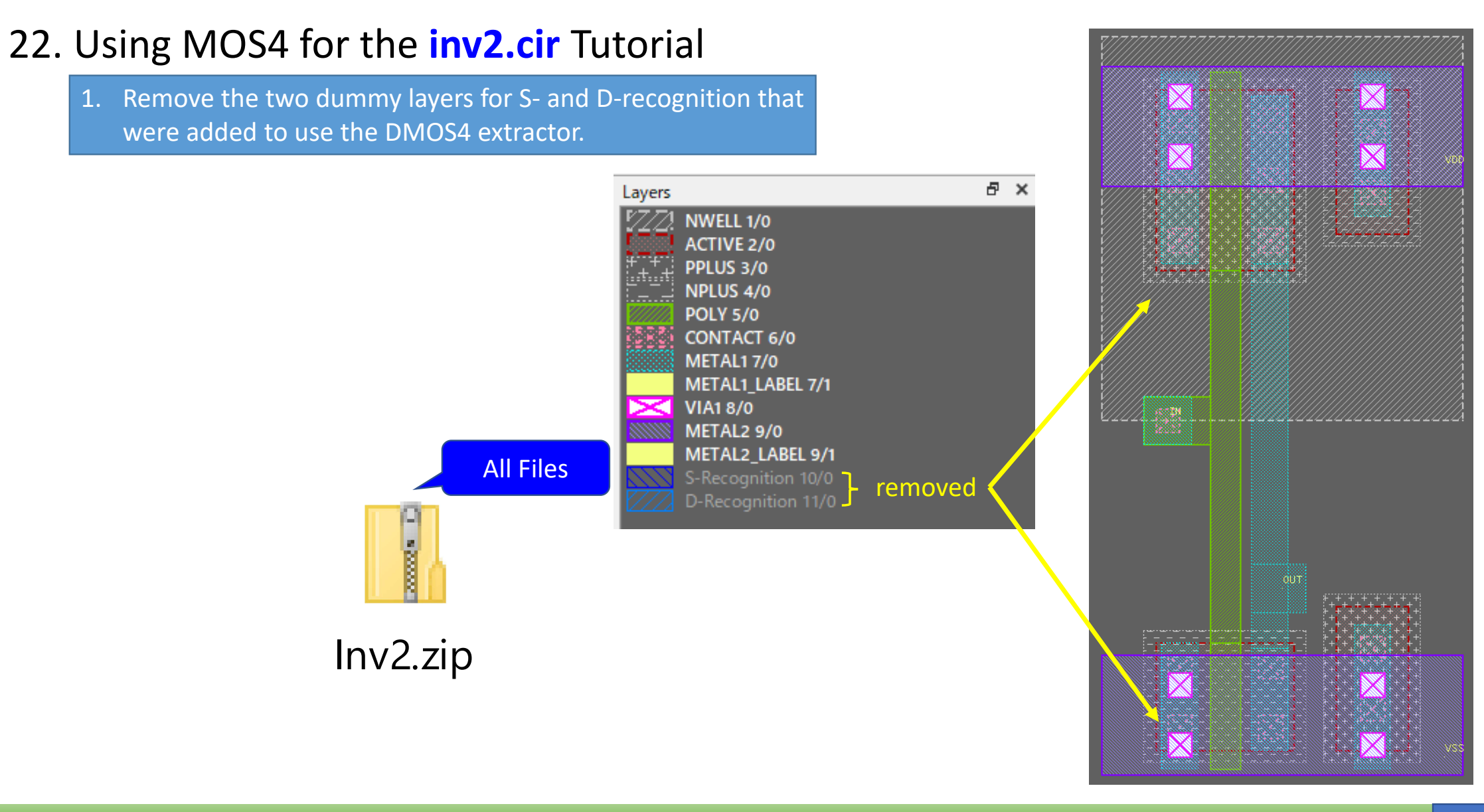

#### 2. Prepare four SPICE deck files to test all S and D combinations.

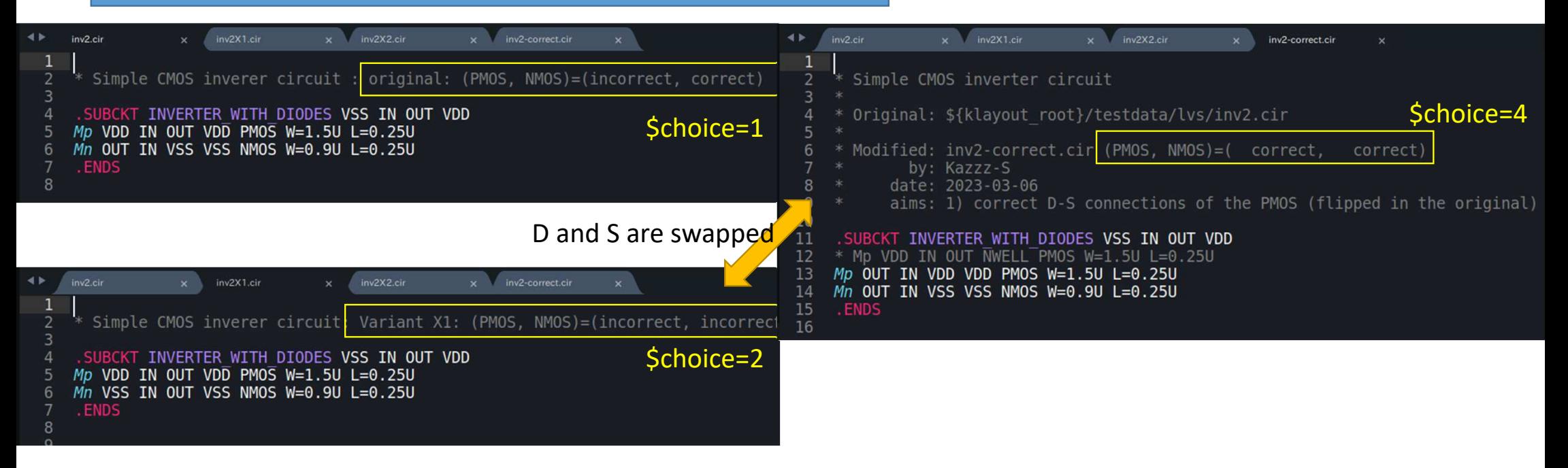

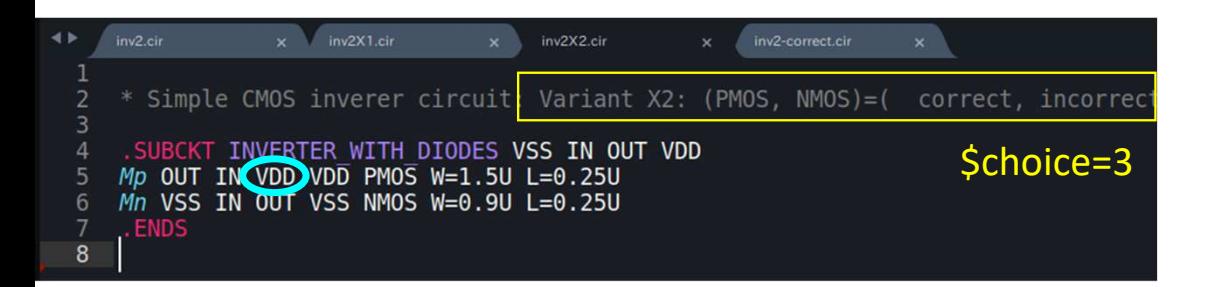

#### I expect all four should match by S-D swapping.

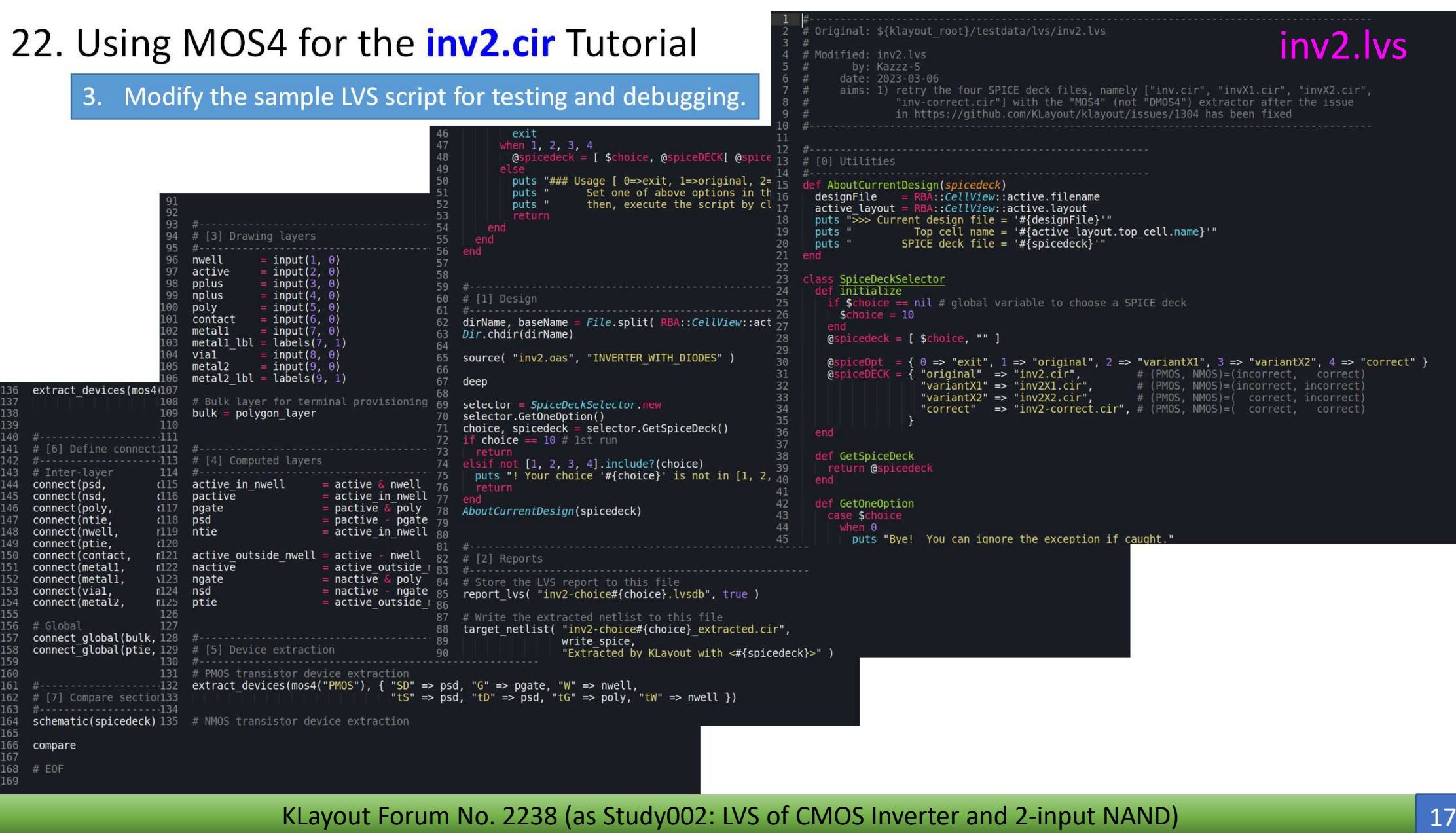

4. Run the modified LVS script four times: #1/4

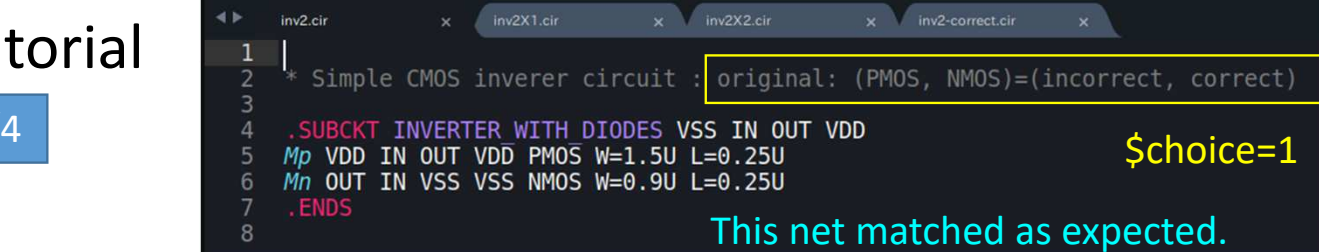

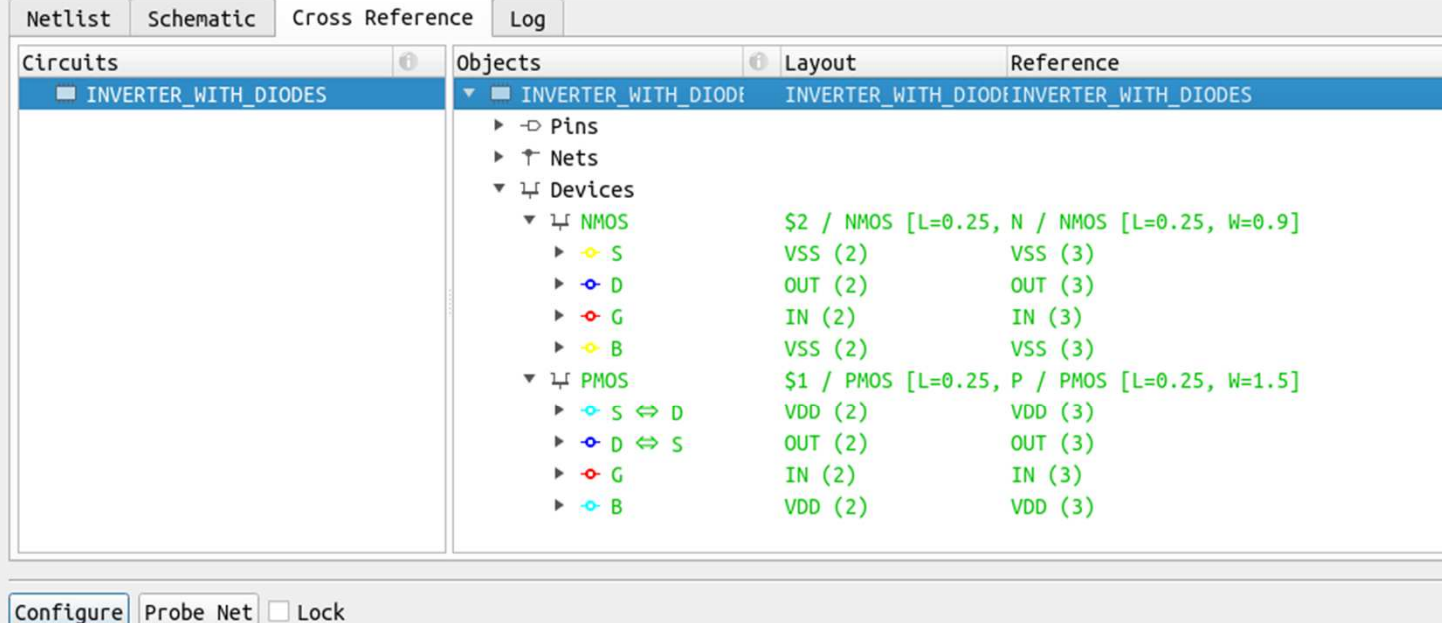

 $\ge$  \$choice=1  $\mathbf{1}$ 

>>> Current design file = '/home/sekigawa/GitWork/ForumKLayout/Study002-Con2/Inv2/inv2.oas'<br>Top cell name = 'INVERTER\_WITH\_DIODES'<br>SPICE deck file = 'inv2.cir<sup>7</sup>

4. Run the modified LVS script four times: #2/4

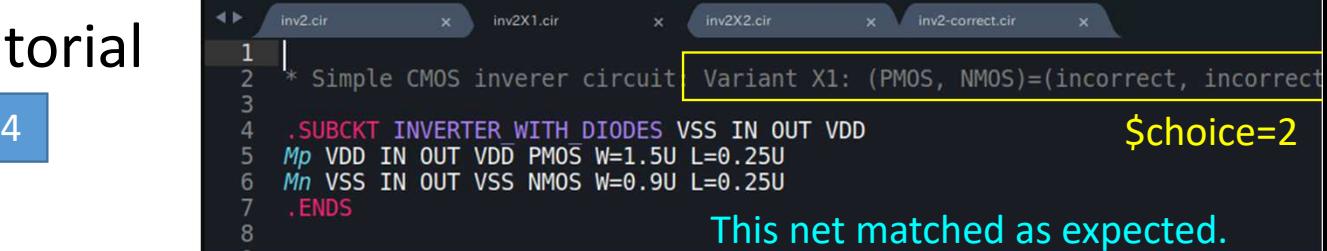

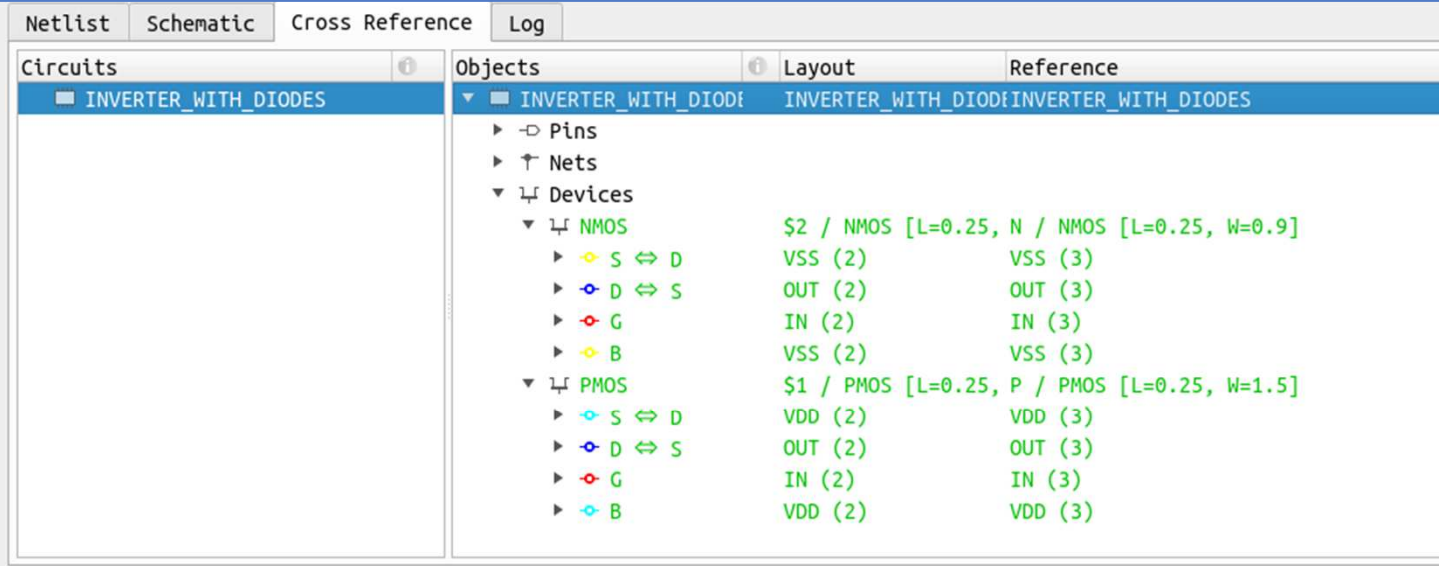

Configure Probe Net □ Lock

 $\geq$  \$choice=2  $\overline{2}$ 

>>> Current design file = '/home/sekigawa/GitWork/ForumKLayout/Study002-Con2/Inv2/inv2.oas'<br>Top cell name = 'INVERTER\_WITH\_DIODES' SPICE deck file =  $'$  inv2X1.cir'

4. Run the modified LVS script four times: #3/4

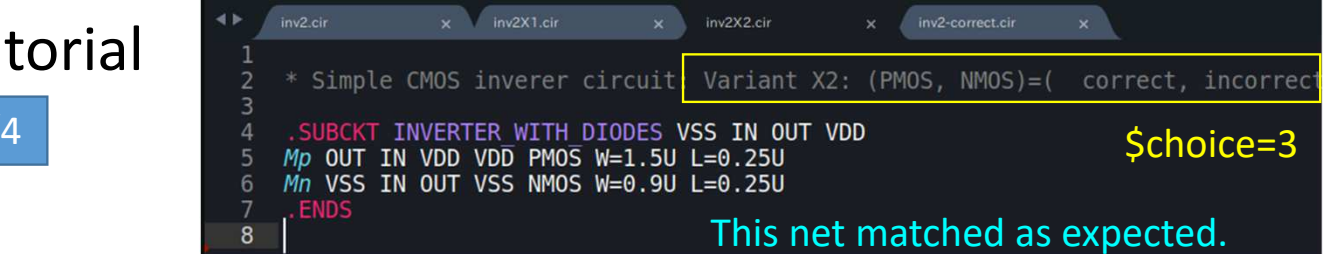

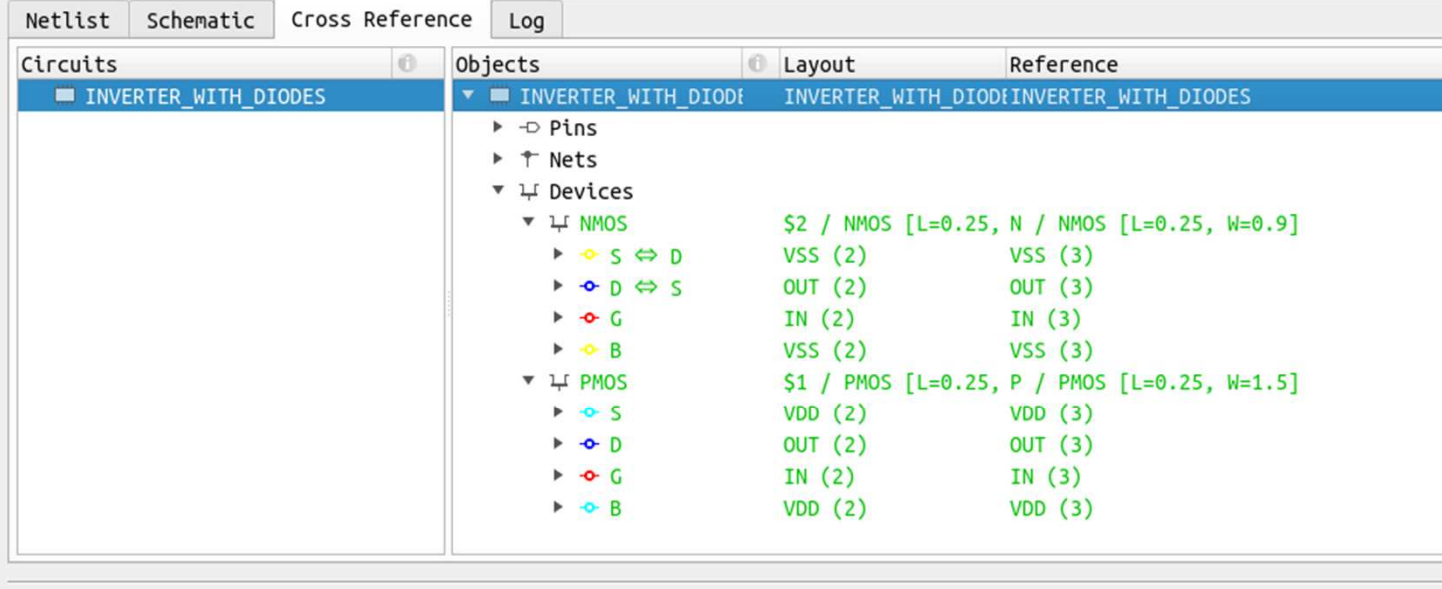

Configure Probe Net □ Lock

 $\geq$  \$choice=3  $\mathbf{3}$ 

>>> Current design file = '/home/sekigawa/GitWork/ForumKLayout/Study002-Con2/Inv2/inv2.oas'<br>Top cell name = 'INVERTER\_WITH\_DIODES' SPICE deck file =  $'$  inv2X2.cir'

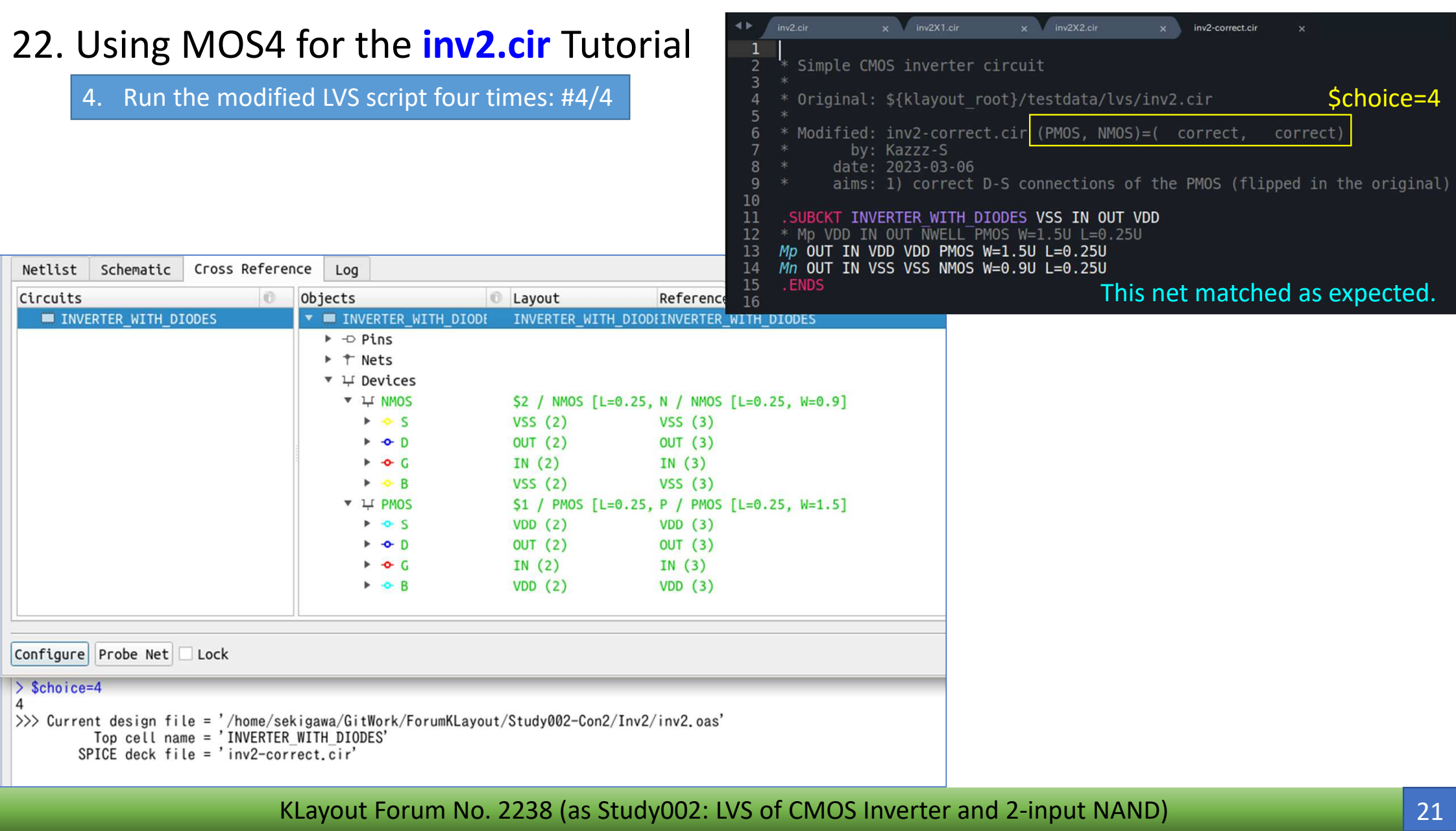

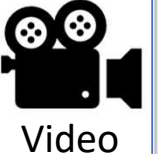

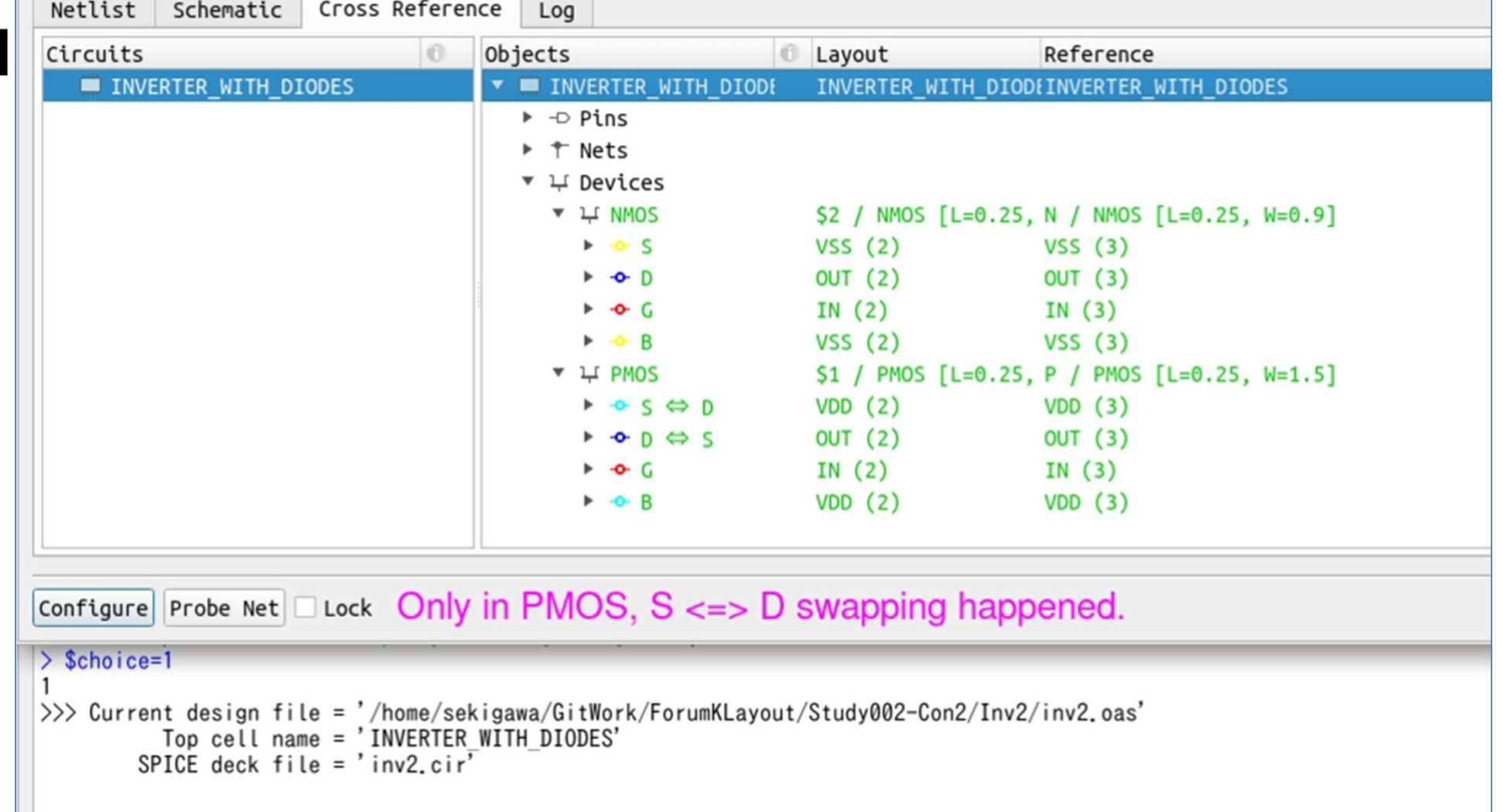

https://www.klayout.de/forum/discussion/comment/\_9493on 2023-02-17February 17

Thanks for your suggestion and helps! If there is any information I can supply, please tell me. Here is the test file.

nand.test.zip 14.7K

**WENSHIH** 

Starting point. Thank you for providing this!

#### 1. Check the provided resource files and modify them if necessary.

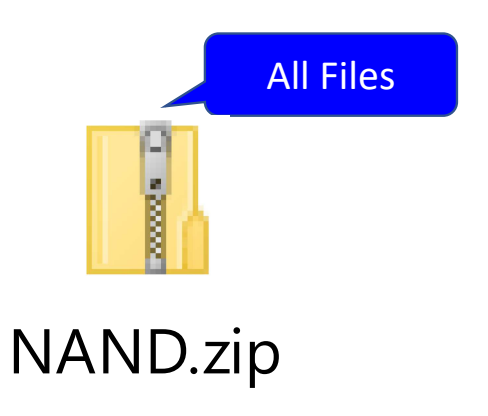

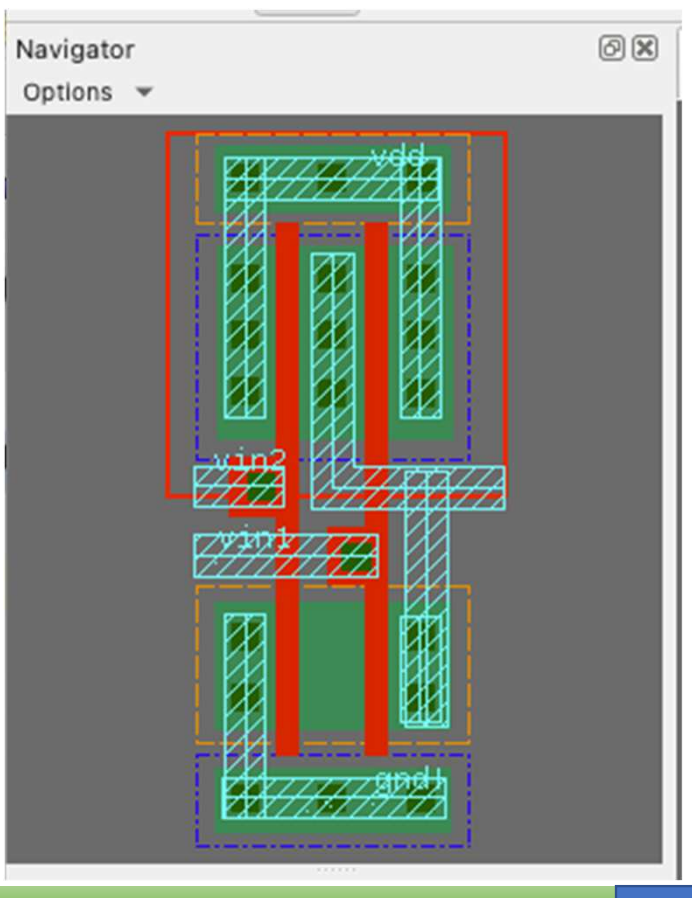

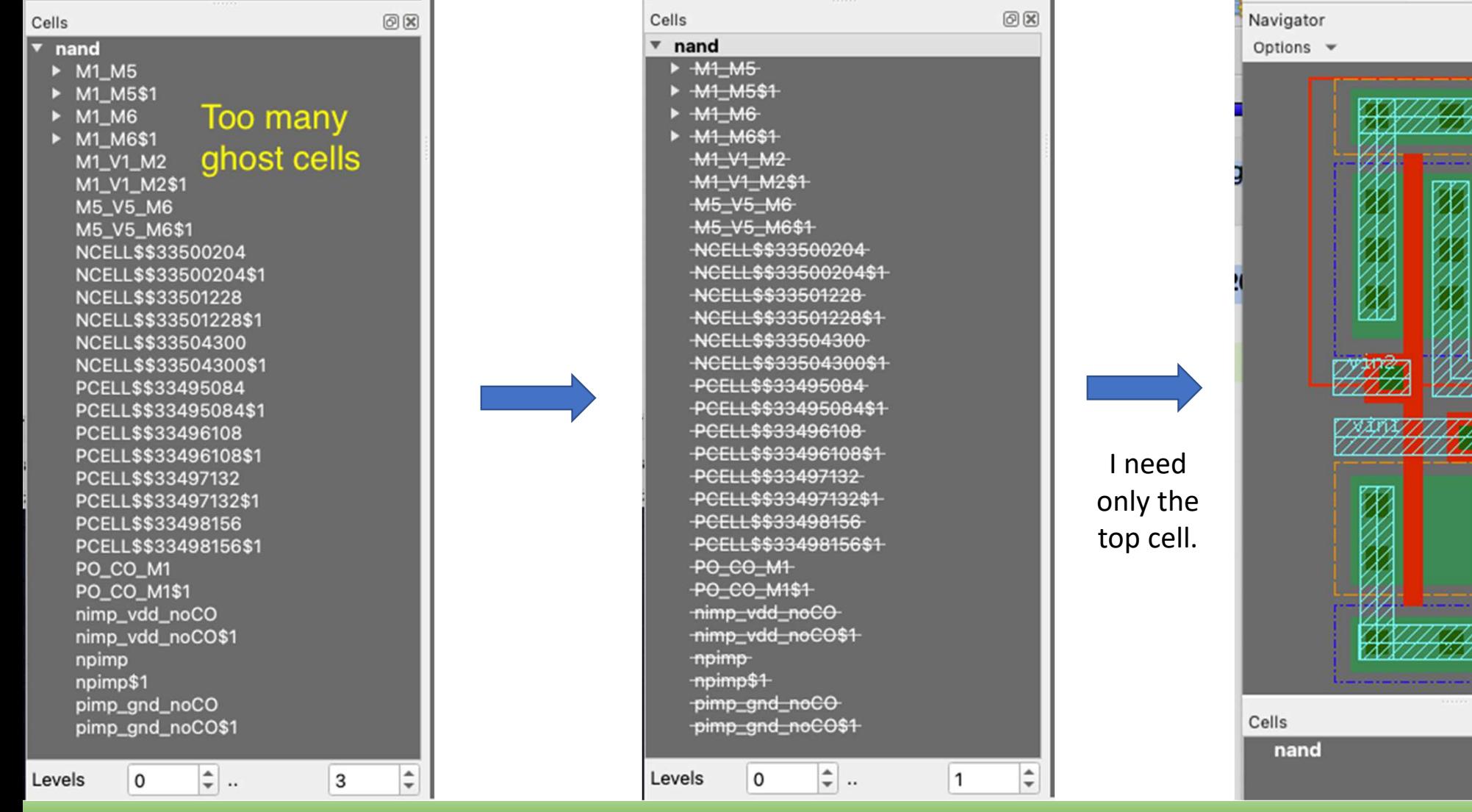

KLayout Forum No. 2238 (as Study002: LVS of CMOS Inverter and 2-input NAND)

 $\begin{array}{|c|c|c|c|c|}\n\hline\n24\n\end{array}$ 

 $\textcircled{r}$ 

问区

NAXI

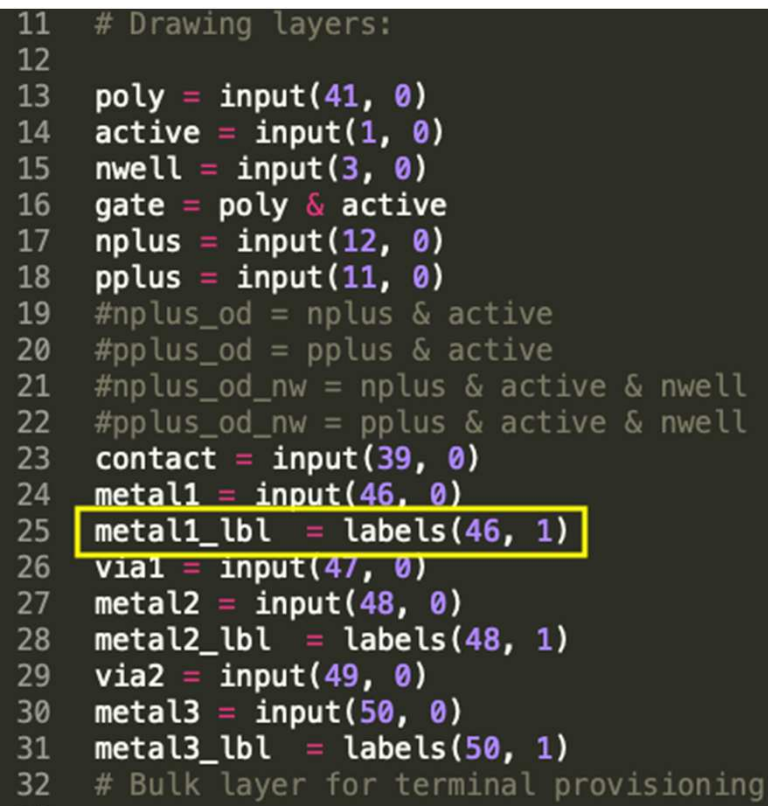

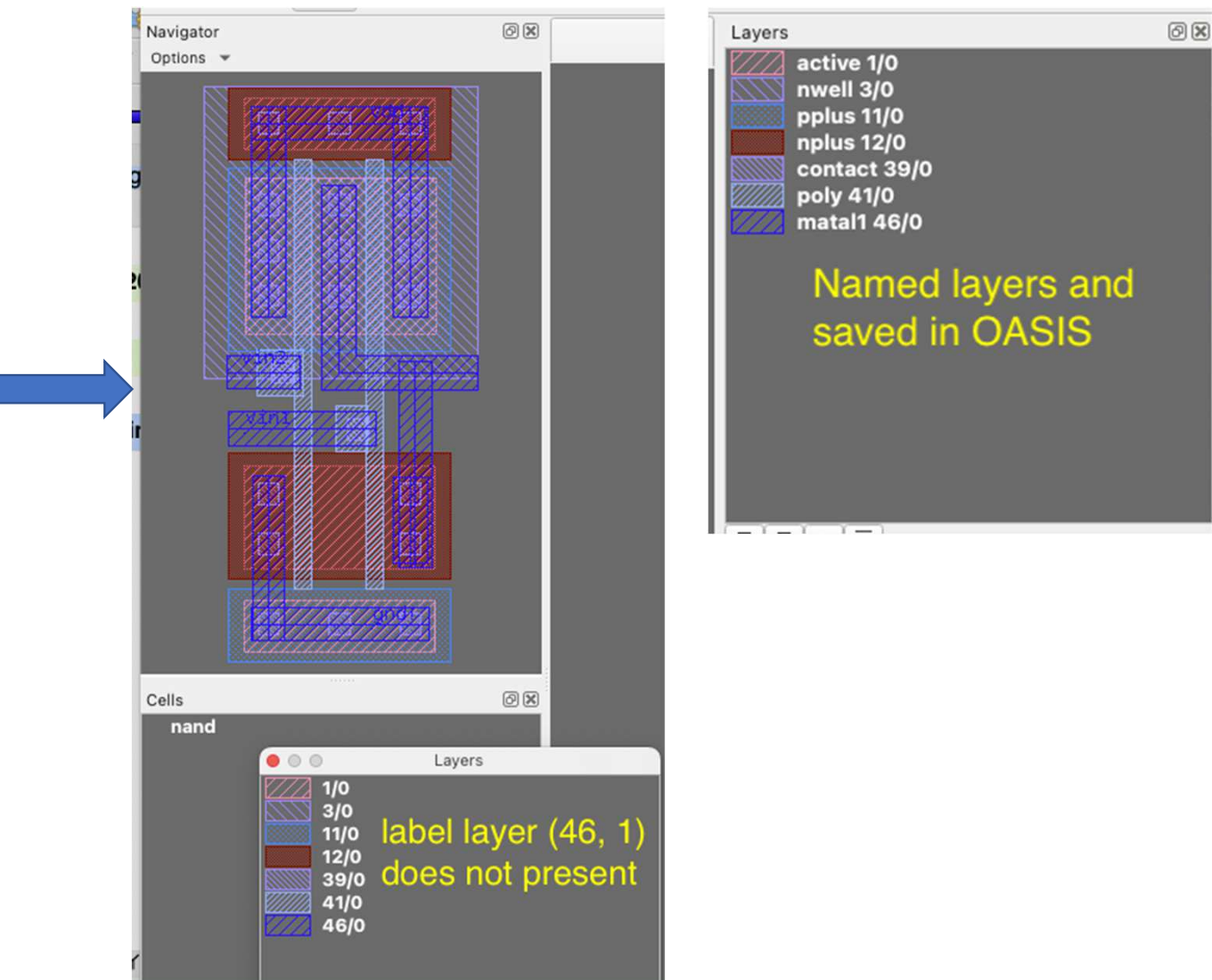

2. Using nandSpice16.py, prepare 16 distinct SPICE deck files that cover all D-S permutations/combinations.

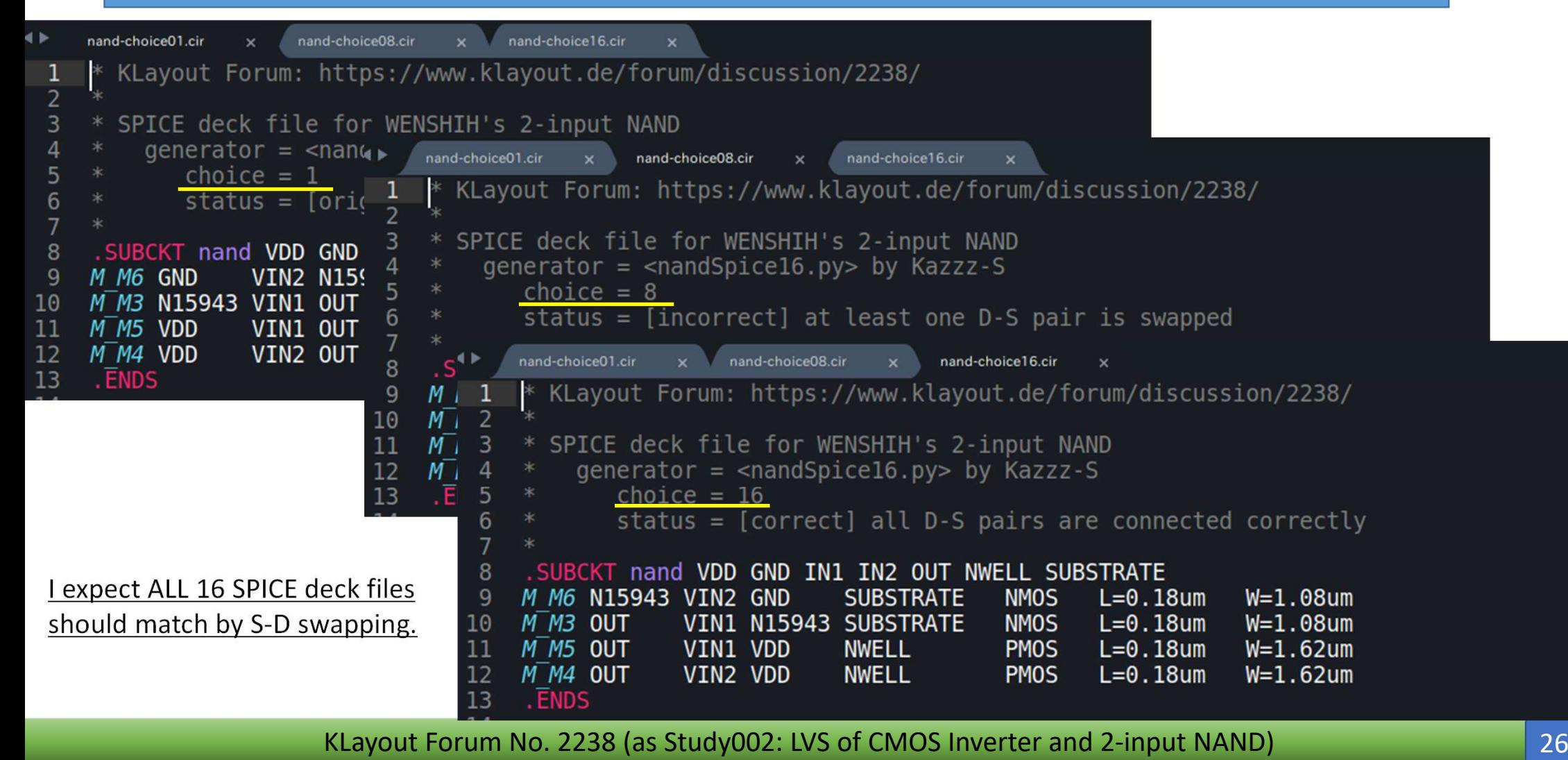

3. Check the original design in GDS2.

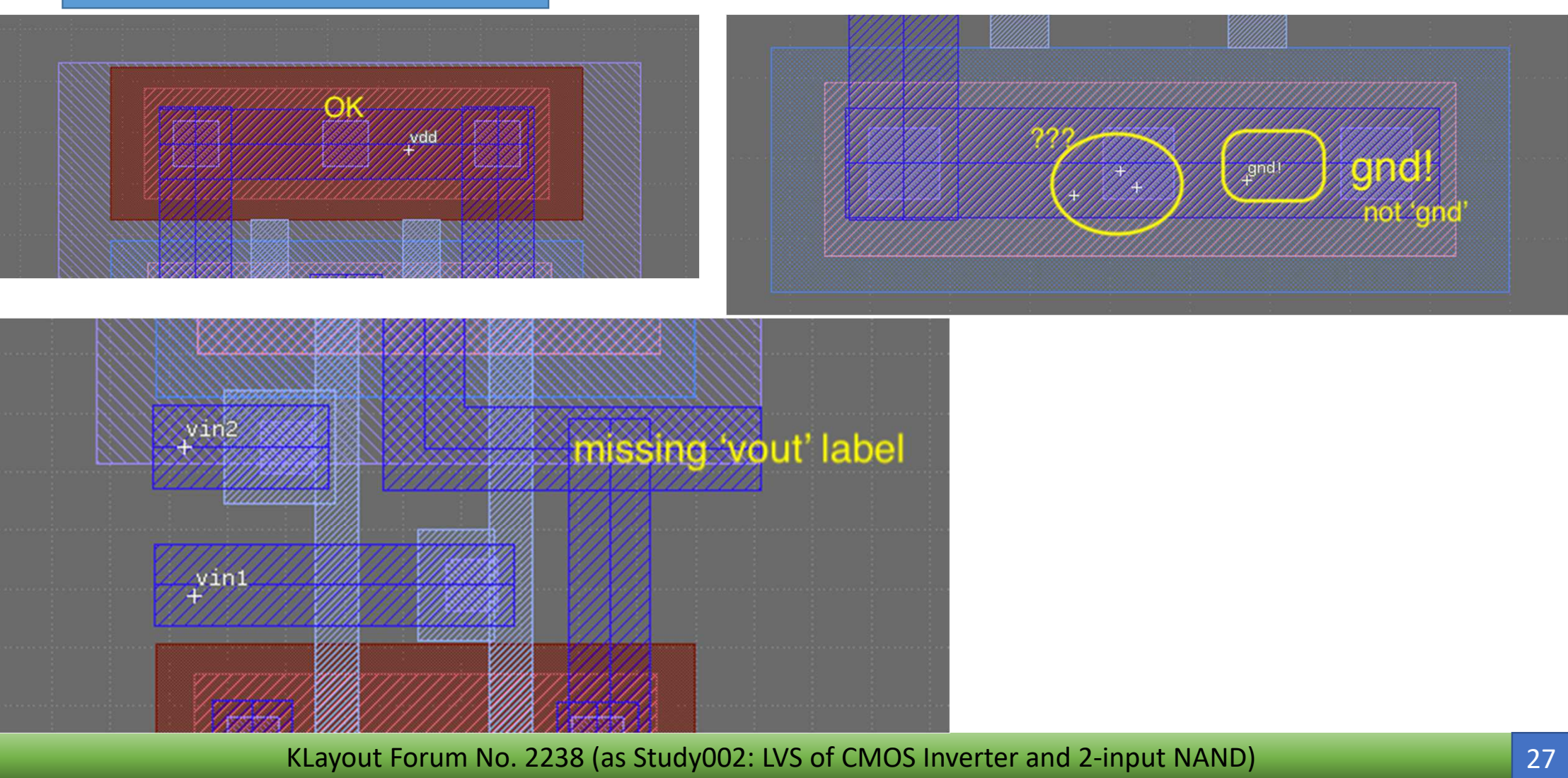

 4. Remove the four dummy layers for S- and D-recognition that were added to use the DMOS4 extractor.

**Monoecy** (/məˈniːsi /; adj. **monoecious**/məˈniːʃəs/)[1] is a <u>sexual system</u> in **seed**<br>Plants where <mark>plants</mark> where separate <u>male</u> and <u>female</u> cones or flowers are present on the same plant.

Monoecy - Wikipedia

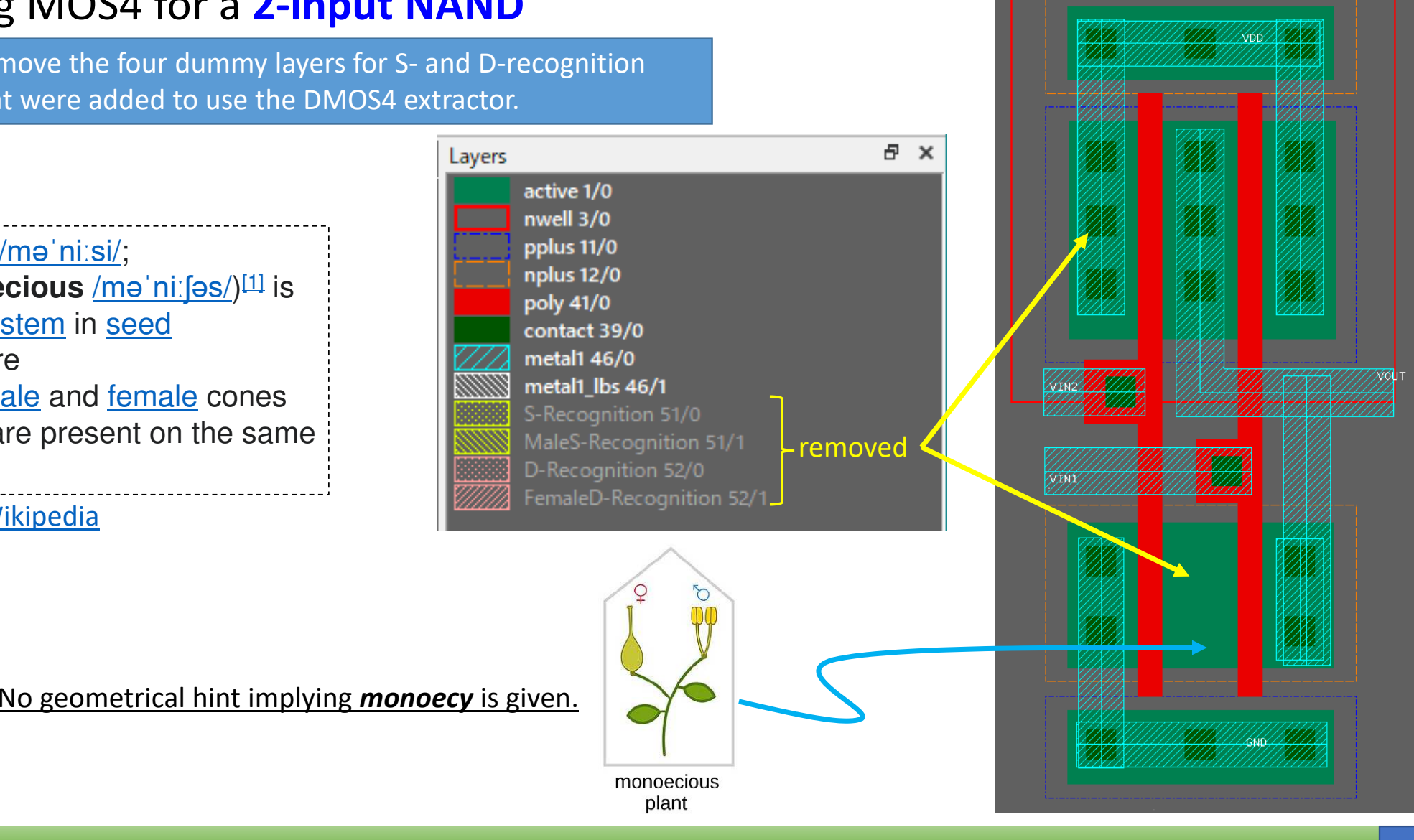

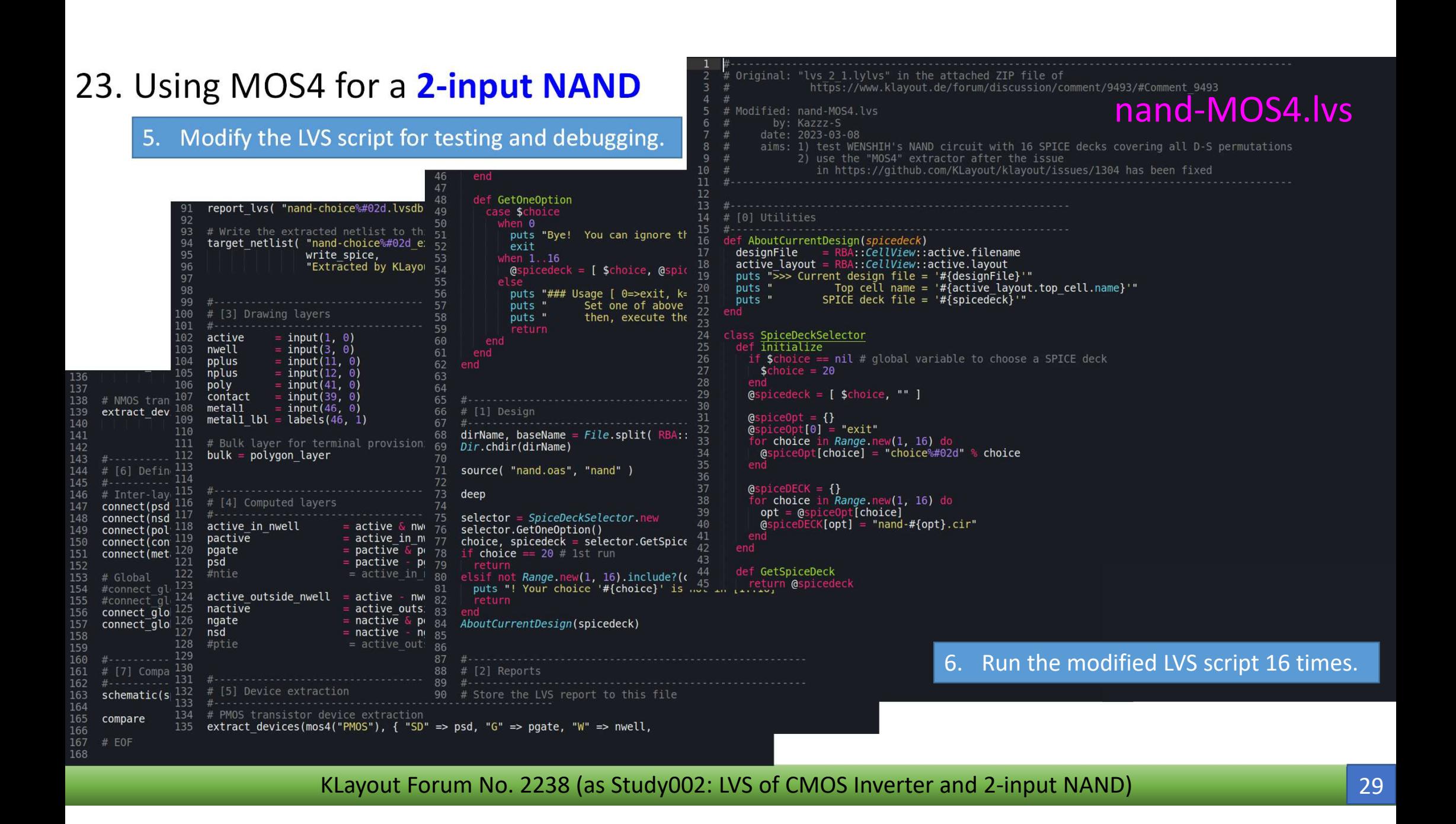

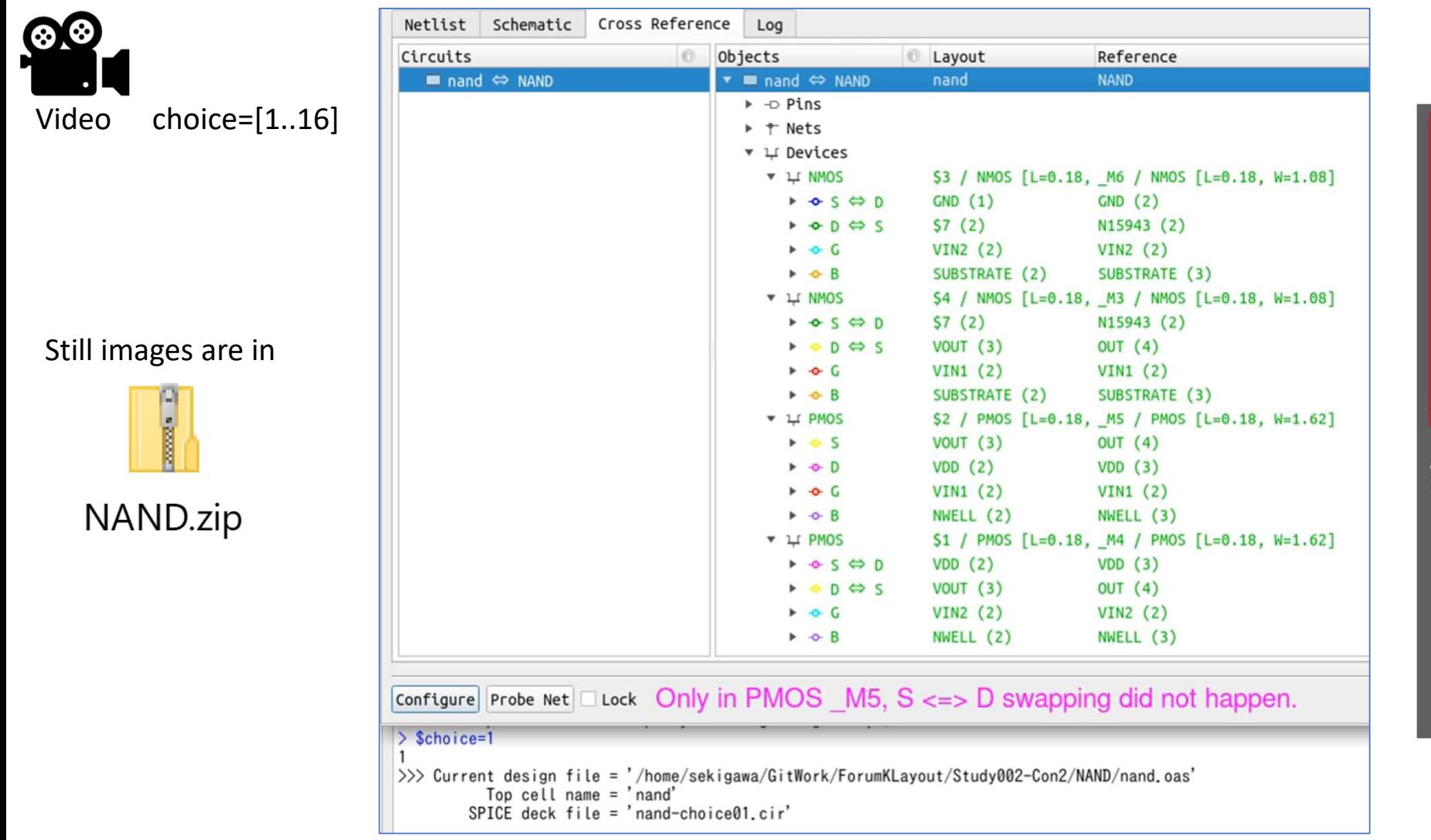

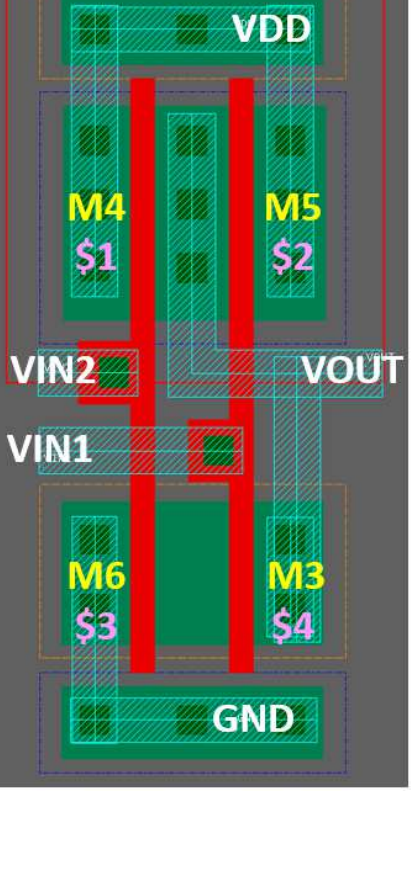

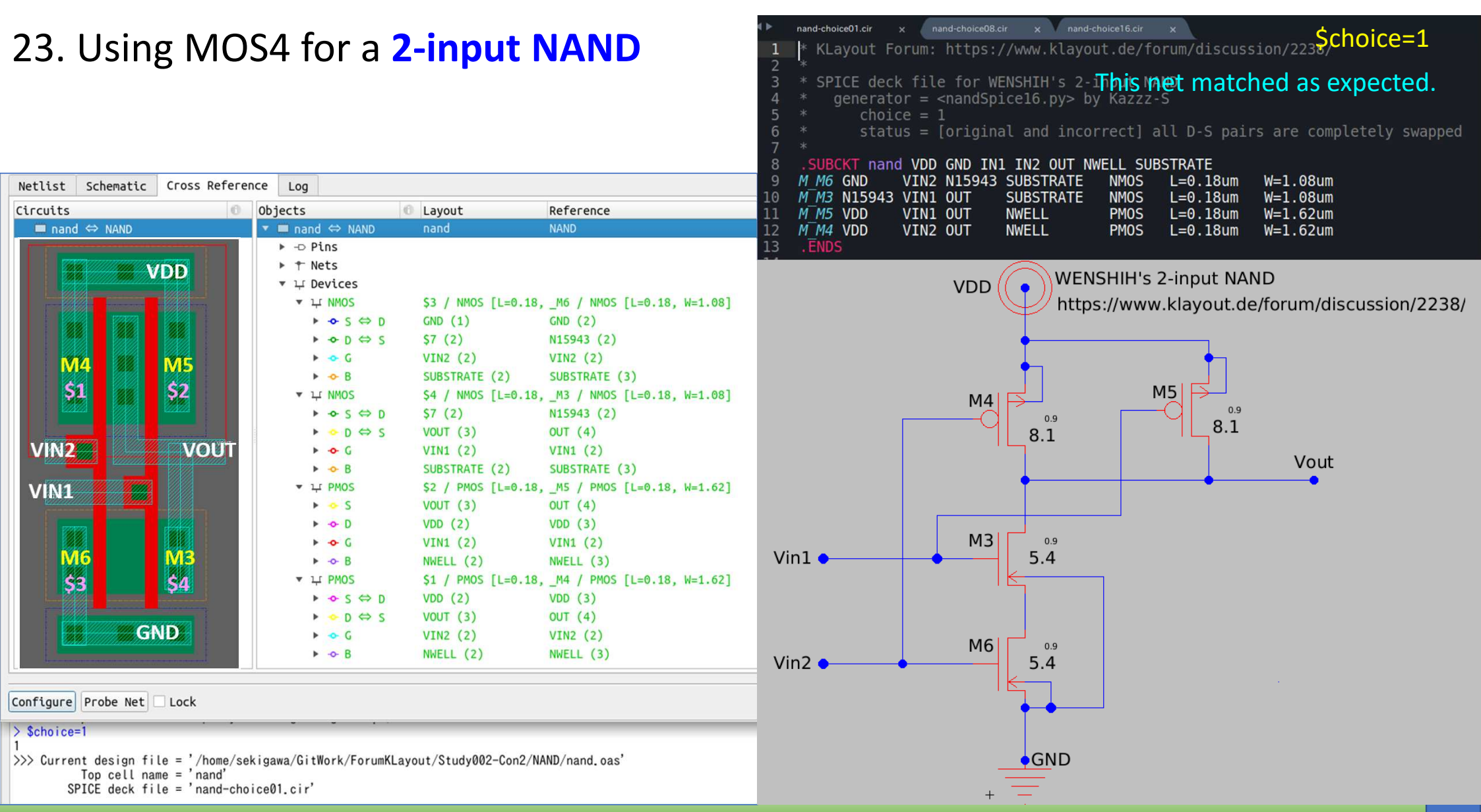

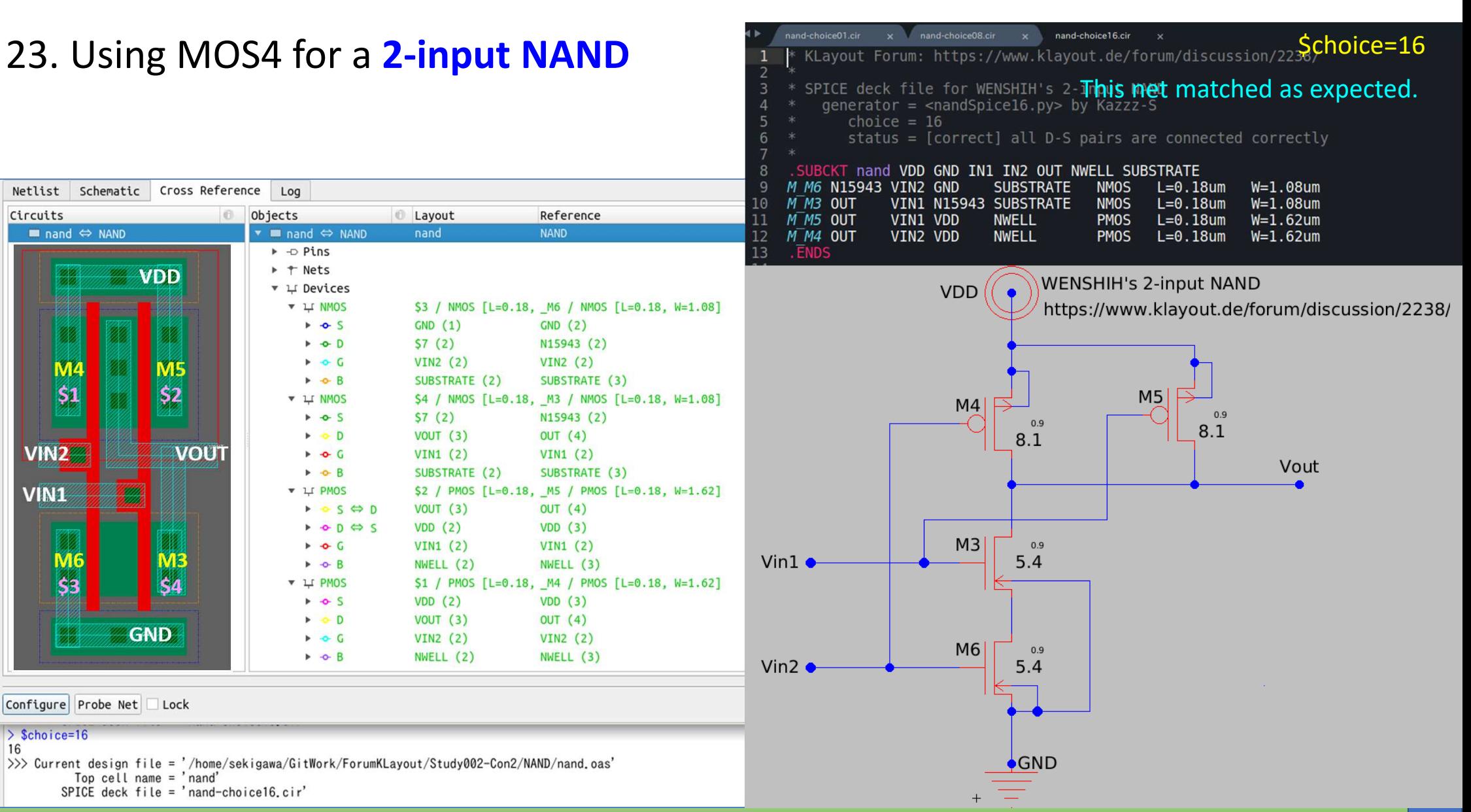

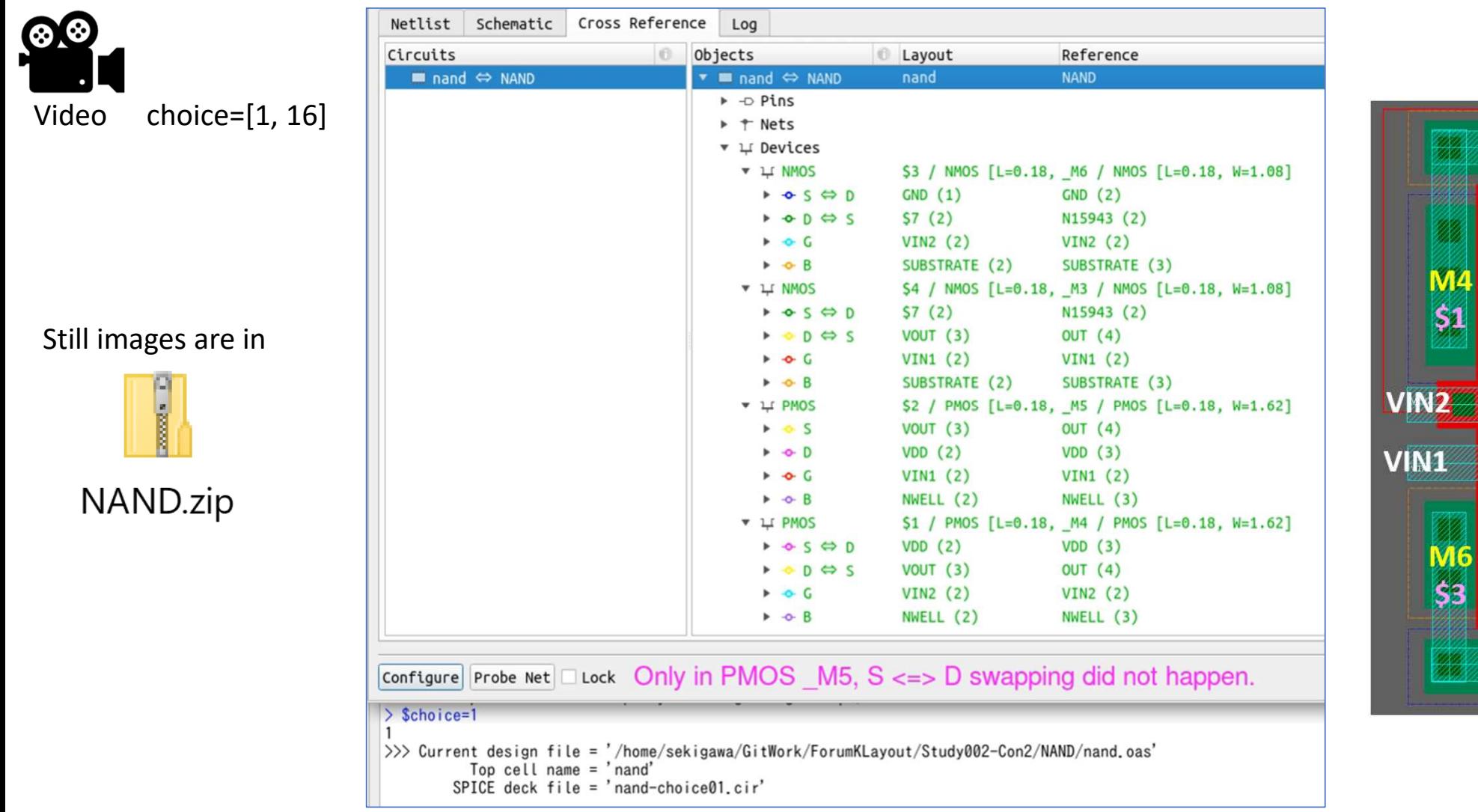

KLayout Forum No. 2238 (as Study002: LVS of CMOS Inverter and 2-input NAND)

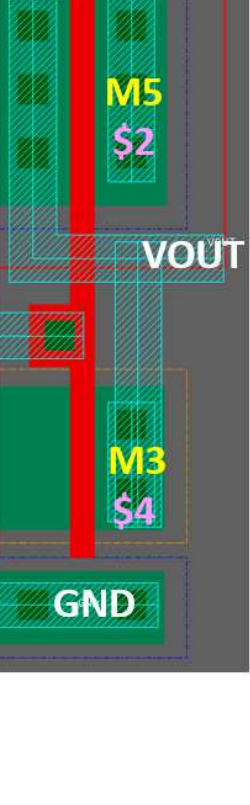

**VDD** 

M4

 $\mathsf{S}1$ 

**M6** 

 $\boldsymbol{\mathsf{S}}$ 3

<u>and the second state and state and</u> state and state and state and state and state and state and state and state  $\sim$ 

### 24. Summary and Further Questions

In the case of the Inv and Inv2 LVS, all four reference netlists matched as expected<br>with  $S \nleftrightarrow D$  swapping with S $\Leftrightarrow$ D swapping.

In the case of the 2-input NAND, why does only PMOS M5 behave differently regarding the  $S \Leftrightarrow D$  swanning? regarding the S $\Leftrightarrow$ D swapping?

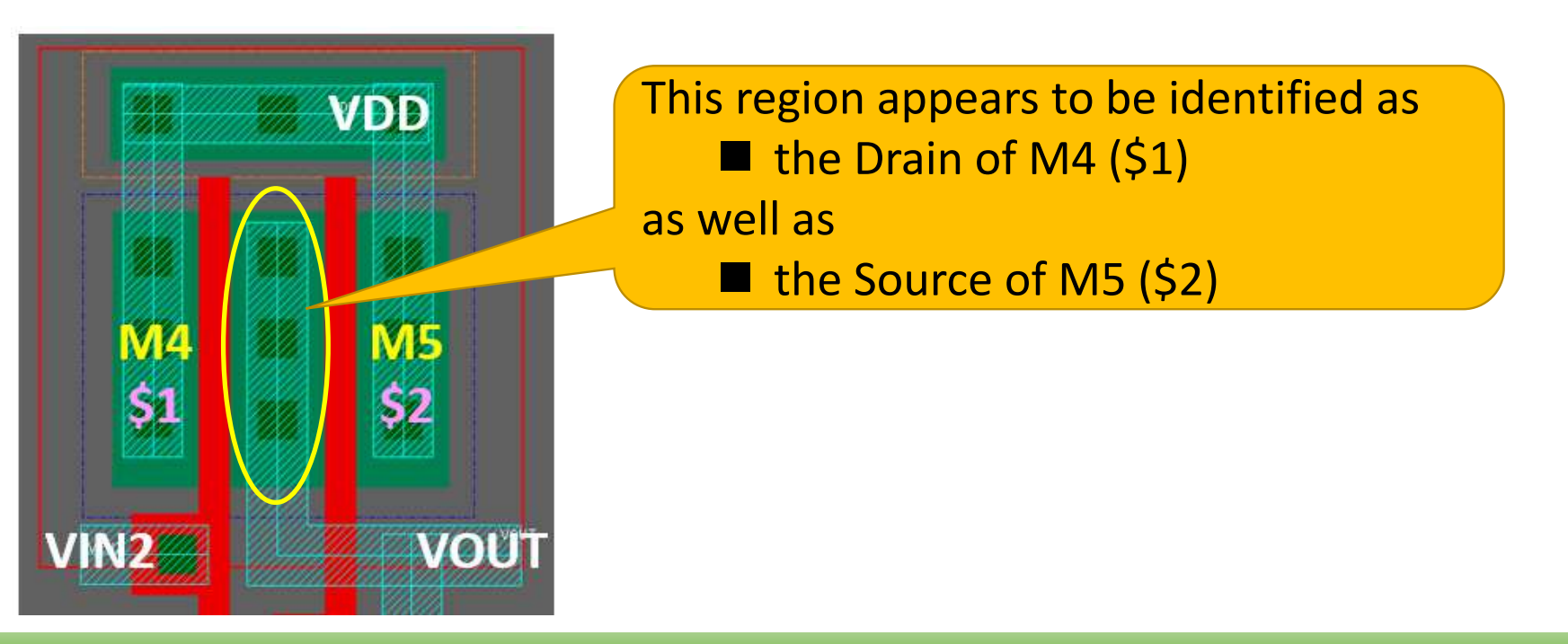

### 24. Summary and Further Questions

◆ Once a certain combination is matched *by chance* (algorithm/input dependent), are no further possibilities (even if any) checked?

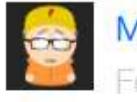

#### **Matthias** February 13

@WENSHIH: source and drain are interchangeable in the standard MOS device. So that is not the problem here. KLayout will basically assign S and D randomly and try both ways during compare (and also during device combination).

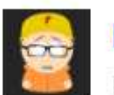

#### **Matthias**

February 17

Have I just confirmed this *specification*through this experiment?

@dick\_freebird About the S/D symmetry: the MOS3/MOS4 extractors are by design symmetric. As S/D are represented by the same layer, they cannot differentiate. So if the schematic is correct, there is no switch by which I can tell the extractors (hence the extracted netlist) to use a specific source/drain orientation. So no configuration option.

But the solution is simply to use DMOS3/DMOS4 for asymmetric devices (I think that can be clearly differentiated by the device type). If you do so, there are two separate layers for S and D, and there is no ambiguity.

Matthias

Already verified in "LVS-CMOS-Inverter-NAND-Con1.pptx"

### 24. Summary and Further Questions

I have drawn the net neighborhood graph for the 2-input NAND for my study.

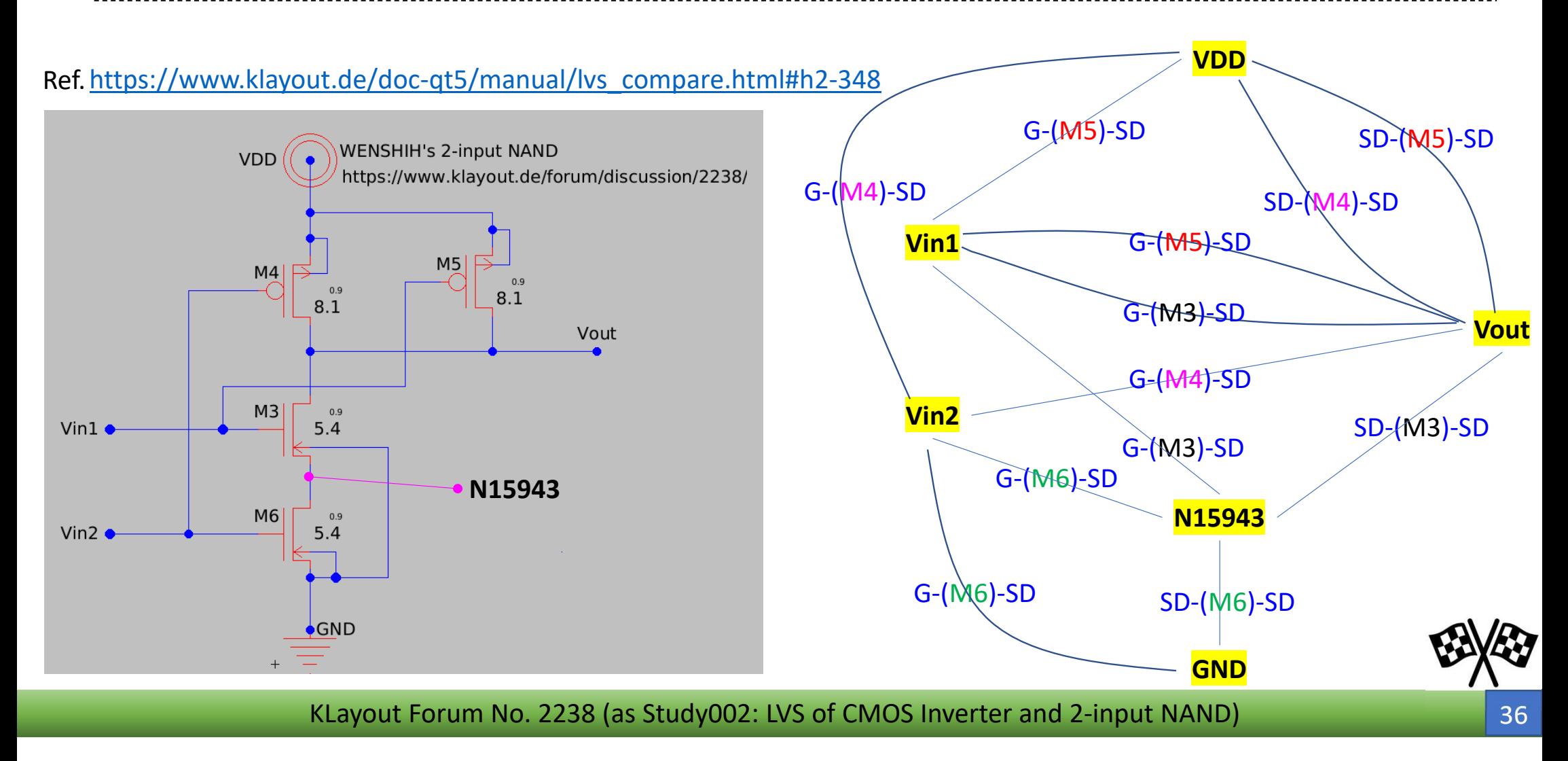

#### Local Parts Storeroom

![](_page_36_Figure_1.jpeg)

![](_page_36_Figure_2.jpeg)